#### **BAB I**

#### **PENDAHULUAN**

#### **A. Latar Belakang**

Praktik Magang merupakan salah satu tugas wajib bagi seluruh mahasiswa Jurusan Teknik Informatika Universitas Ahmad Dahlan. Praktik Magang ini merupakan satu kesatuan kurikulum pendidikan yang harus ditempuh sebesar 3 SKS. Dalam menyelesaikan praktik magang, mahasiswa harus mengikuti prosedur yang telah ditetapkan oleh pihak universitas, fakultas maupun jurusan, dibawah bimbingan dan arahan Dosen Pembimbing.

Internet merupakan jaringan komputer global yang tersebar di seluruh dunia sebagai media informasi dan komunikasi modern yang dapat menyediakan dan menampilkan suatu data dan informasi kepada masyarakat luas (Wahyu Gunawan 2010). Perkembangan internet pada saat ini sangatlah pesat, maka direkomendasikan agar SIHUMAS Polresta Yogyakarta dapat menyediakan arsip surat di internet.

Kepolisian Kawasan Polresta Yogyakarta yaitu pelaksana tugas Kepolisian Republik Indonesia di wilayah ProvinsiDaerah Istimewa Yogyakarta. Polresta Yogyakarta dipimpin oleh seorang kepala kepolisian kawasan yang berpangkat bintang tiga atau (Komisaris Jendral Polisi). SIHUMAS Polresta Yogyakarta belum mempunyai website arsip surat online untuk menyimpan secara online. Sehingga, perlunya sebuah website untuk menyimpan surat secara online tersebut.

Melalui kerja praktik ini, dirancang sebuah website arsip surat SIHUMAS Polersta Yogyakarta sehingga pegawai polri dengan mudah dan cepat dalam pengiriman atau penyimpanan surat. Beberapa pemrograman yang digunakan dalam pembuatan website arsip surat adalah PHP,CSS, dan Framework CI 3. Bahasa pemrograman sangat penting digunakan untuk mendukung dalam proses pembuatana web arsip surat tersebut.

#### **B. Identifikasi Masalah**

Berdasarkan Latar belakang yang telah dijelaskan sebelumnya, dapat di identifikasi beberapa masalah sebagai berikut :

- 1. SIHUMAS Polresta Yogyakarta tidak mempunyai manajemen pengarsipan surat secara online.
- 2. SIHUMAS Polresta Yogyakarta dalam penyimpanan surat atau pengiriman surat masih manual lewat flashdisk atau melaui whatsapp.

#### **C. Batasan Masalah**

Batasan masalah untuk membatasi pembahasan pokok masalah agar tidak menyimpang ataupun melebarsehingga praktik magang akan terarah dan memudahkan dalam pembahasan dan tujuan praktik magang pun tercapai. Beberapa Batasanmasalah dalam praktik magang ini adalah :

- i. Pembuatan web arsip surat mempermudah mahasiswa untuk mempelajari tentang pembuatan web dinamis.
- ii. Pembuatan web arsip surat Polresta Yogyakarta dikembangkan dengan Bahasa pemrograman PHP,CSS, Javascript dengan menggunakan framework codeigniter 3.
- iii. Pembuatan web arsip surat bisa memberikan kemudahan dalam menyimpan surat secara online.

2

#### **D. Rumusan Masalah**

Berdasarkan batasan masalah yang telah dibuat, maka dapat dirumuskan permasalahan yang didapatkan yaitu bagaimana cara membuat dan menguji suatu web arsip surat yang dapat menyimpan surat secara online di SIHUMAS Polresta Yogyakarta.

#### **E. Tujuan Praktik Magang**

Berikut ini beberapa tujuan dilaksanakannya praktik magang di Polresta Yogyakarta :

- i. Membuat web arsip surat SIHUMAS Polresta Yogyakarta yang dapat di updatedari waktu ke waktu sesuai kebutuhan.
- ii. Menguji web arsip surat SIHUMAS Polresta Yogyakarta yang telah dibuat.

#### **F. Manfaat Praktik Magang**

Berikut ini beberapa manfaat dari praktik magang di Polresta Yogyakarta:

- 1) Bagi Polresta Yogyakarta
	- a. Sebagai sarana penyimpanan surat secara online.
	- b. Sebagai media memperoleh informasi secara online dengan websiteyang dapat diakses setiap saat sehingga lebih efektif dan efisien.
- 2) Bagi Mahasiswa Praktik Magang
	- a. Meningkatkan kemampuan/skill mahasiswa dalam membuat sebuahweb
	- b. Menambah wawasan dalam membangun sebuah website dinamis suatuinstansi.

#### **BAB II**

### **GAMBARAN INSTANSI**

#### **A. Umum**

#### **1. Sejarah**

Latar belakang sejarah Tanah dan Bangungan yang sekarang digunakan untuk Mapolresta Yogyakarta adalah sebagai berikut:

- a. Pada awalnya sebagai bangunan sekolah kolonial belanda yaitu mulo.
- b. Selanjutnya sebagai Markas Polisi Hindia Belanda (ivg).
- c. Pada masa revolusi pernah digunakan sebagai Markas Polisi Istimewa Yogyakarta.
- d. Saat ibu kota R.I di Yogyakarta digunakan sebagai Markas Jawatan Kepolisian Negara.Pada masa itu beberapa ruangan bangunan induk bagian depan digunakan tempat untuk mengatur strategi pada setiap Operasi Militer (war room).
- e. Pada masa setelah kemerdekan sebagai Markas Polisi Resort Kota Yogyakarta sampai sekarang, masyarakat Yogyakarta sering menyebut Kantor Polisi "Ngupasan" yang berasal dari kata "Upas" artinya pribumi yang menjadi polisi/tenaga keamanan jaman Belanda.

Penggunaan Tanah dan Bangunan Sejak jaman penjajahan Belanda, Mako Polresta Yogyakarta di Jln Reksobayan No. 1 Yogyakarta digunakan untuk Markas Kepolisian sampai dengan sekarang menjadi Markas Polresta Yogyakarta secara terus menerus tanpa terputus dengan sebutan :

- a. Komres 961 Kota Yogyakarta TMT 1962,
- b. Koresta 961 Yogyakarta TMT 1970,
- c. Polresta Yogyakarta TMT 1984,
- d. Poltabes Yogyakarta TMT 31 Oktober 2000 dan
- e. Polresta Yogyakarta kembali sejak 22 nopember 2010.

#### **2. Visi Polresta Yogyakarta**

"Terwujudnya Polresta Yogyakarta yang profesional, unggul, terpercaya, berkepribadian dan semakin dicintai masyarakat guna mendukung terciptanya Jogja Istimewa berlandaskan semangat gotong-royong."

#### **3. Misi Polresta Yogyakarta**

Berdasarkan pernyataan visi yang dicita-citakan tersebut selanjutnya diuraikan dalam misi Polresta Yogyakarta yang mencerminkan koridor tugastugas sebagai berikut :

- 1) Menyelenggarakan perlindungan, pengayoman dan pelayanan kepada masyarakat yang semakin gumregah (menggeliat) mewujudkan keamanan Kota Yogyakarta yang kondusif melalui kegiatan preemtif, preventif sepanjang waktu,
- 2) Meningkatkan kualitas personel yang profesional, kompeten, unggul, terpercaya, bpribadian dicintai masyarakat melalui seleksi yang obyektif, bersih, transparan, akuntabel dan humanis,
- 3) Meningkatkan kegiatan deteksi dini, peringatan dini dan cegah dini secara cepat, akurat dan efektif untuk menghasilkan deteksi aksi yang unggul.
- 4) Memperbanyak dan memberdayakan Bhabinkamtibmas di Desa/Kelurahan dalam rangka meningkatkan strategi Polmas untuk mewujudkan polisi sahabat masyarakat yang semakin dicintai masyarakat.
- 5) Meningkatkan penyelenggaraan kemitraan dan sinergi polisional dengan masyarakat, lembaga atau instansi terkait yang mengedepankan semangat kegotong royongan.
- 6) Menyelenggarakan penegakkan hukum yang berkeadilan, menjunjung tinggi HAM dan anti KKN.
- 7) Menyelenggarakan kamseltibcarlantas untuk menjamin keselamatan dan kelancaran arus barang dan orang.
- 8) Menyelenggarakan pengadaan dan pemeliharaan teknologi maupun sistem informasi kepolisian guna meningkatkan dan mengoptimalkan kinerja Polri.
- 9) Meningkatkan kemampuan intelijen kepolisian yang profesional dan kompeten untuk mendorong terciptanya keamanan yang kondusif, pencegahan dini kriminal dan pengambilan keputusan yang tepat pada kebijakan keamanan.
- 10) Meningkatkan pengamanan kegiatan masyarakat, obyek vital nasional dan obyek vital lainnya serta memberikan pertolongan dan pencarian.
- 11) Menjaga keamanan wilayah Kota Yogyakarta sebagai kota budaya, kota pelajar, kota wisata dan kota perjuangan serta mendorong terciptanya Jogja Istimewa.

#### **4. Alamat dan Kontak Polresta Yogyakarta**

Polresta : Polresta Yogyakarta

Email : [polresjogja@gmail.com](mailto:polresjogja@gmail.com)

Lokasi : Jl. Reksobayan No.1, Ngupasan, Kec. Gondomanan, Kota Yogyakarta, Daerah Istimewa Yogyakarta 55122

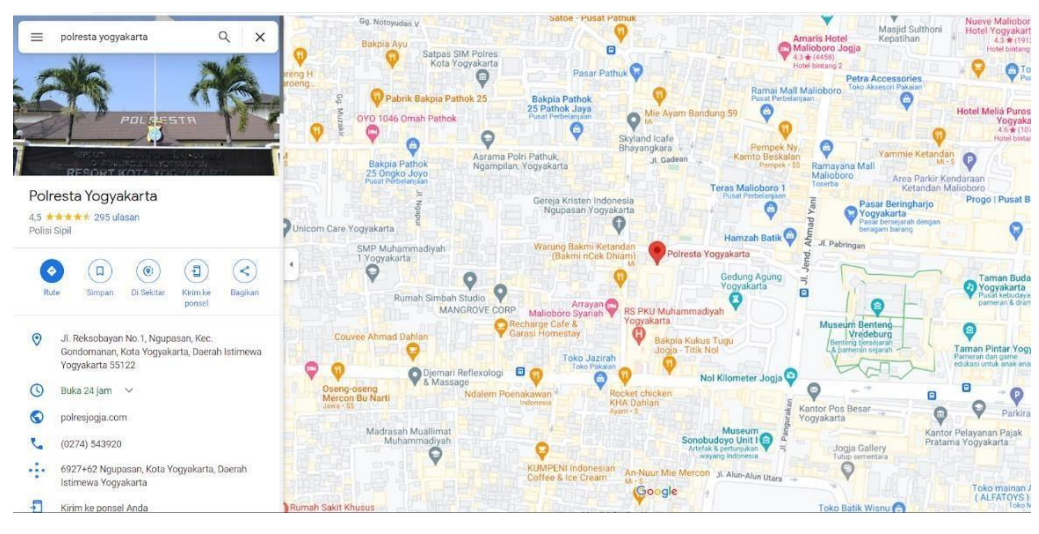

*Gambar 2 1 Peta Lokasi Polresta Yogyakarta*

# **B. Struktur Organisasi**

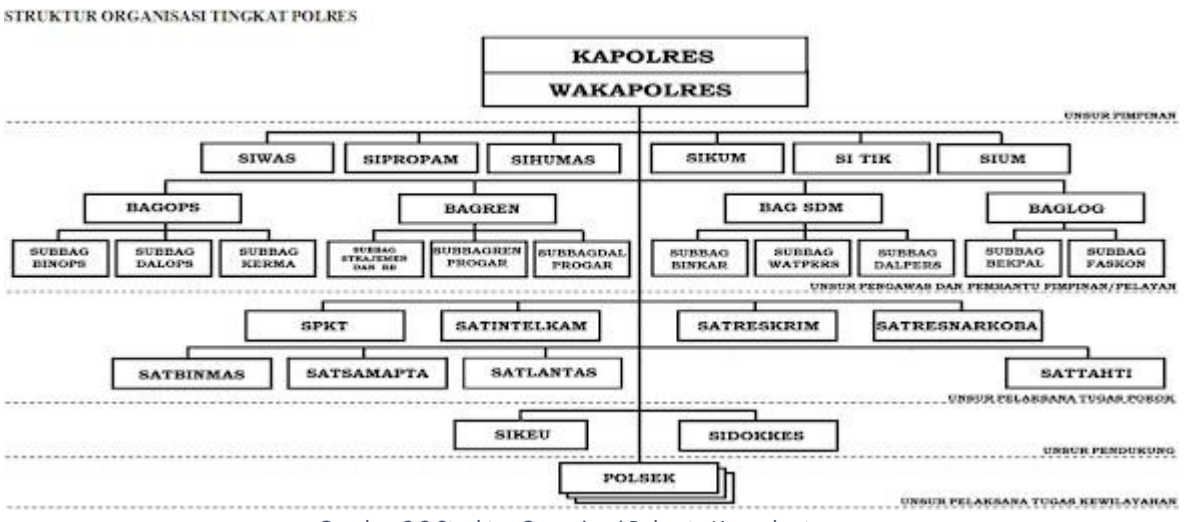

*Gambar 2 2 Struktur Organisasi Polresta Yogyakarta*

Berdasarkan Peraturan Kepolisian Negara Nomor 2 Tahun 2021`struktur organisasi untuk Kepolisian Resor :

- 1) Polres dipimpin oleh Kapolres.
- 2) Dalam menjalankan tugas dan fungsinya, Kapolres sebagaimana

dimaksud pada ayat (1), dibantu oleh Wakapolres.

- 3) Susunan organisasi Polres terdiri atas:
	- a. Seksi Pengawasan, yang dipimpin oleh Kepala Seksi Pengawasan;
	- b. Seksi Profesi dan Pengamanan, yang dipimpin oleh Kepala Seksi Profesi dan Pengamanan;
	- c. Bagian Operasi, yang dipimpin oleh Kepala Bagian Operasi;
- d. Bagian Perencanaan, yang dipimpin oleh Kepala BagianPerencanaan;
- e. Bagian Sumber Daya Manusia, yang dipimpin oleh KepalaBagian Sumber Daya Manusia;
- f. Bagian Logistik, yang dipimpin oleh Kepala Bagian Logistik;
- g. Seksi Hubungan Masyarakat, yang dipimpin oleh Kepala SeksiHubungan Masyarakat;
- h. Seksi Hukum, yang dipimpin oleh Kepala Seksi Hukum;
- i. Seksi Teknologi Informasi Komunikasi, yang dipimpin olehKepala Seksi Teknologi Informasi Komunikasi;
- j. Seksi Umum, yang dipimpin oleh Kepala Seksi Umum;
- k. Sentra Pelayanan Kepolisian Terpadu, yang dipimpin oleh Kepala Sentra Pelayanan Kepolisian Terpadu; - 7 –
- l. Satuan Intelijen Keamanan, yang dipimpin oleh Kepala Satuan Intelijen Keamanan;
- m. Satuan Reserse Kriminal, yang dipimpin oleh Kepala SatuanReserse Kriminal;
- n. Satuan Reserse Narkotika, Psikotropika dan Obat Berbahaya, yang dipimpin oleh Kepala Satuan Reserse Narkotika,Psikotropika dan Obat Berbahaya;
- o. Satuan Pembinaan Masyarakat, yang dipimpin oleh Kepala Satuan Pembinaan Masyarakat;
- p. Satuan Samapta, yang dipimpin oleh Kepala Satuan Samapta;
- q. Satuan Lalu Lintas, yang dipimpin oleh Kepala Satuan LaluLintas;
- r. Satuan Pengamanan Objek Vital, yang dipimpin oleh KepalaSatuan Pengamanan Objek Vital;
- s. Satuan Kepolisian Perairan dan Udara, yang dipimpin olehKepala Satuan Kepolisian Perairan dan Udara;
- t. Satuan Perawatan Tahanan dan Barang Bukti, yang dipimpinoleh Kepala Satuan

Perawatan Tahanan dan Barang Bukti;

- u. Seksi Keuangan, yang dipimpin oleh Kepala Seksi Keuangan;
- v. Seksi Kedokteran Kepolisian dan Kesehatan Kepolisian, yang dipimpin oleh Kepala Seksi Kedokteran Kepolisian dan Kesehatan Kepolisian; dan
- w. Polsek, yang dipimpin oleh Kapolsek.

# **C. Sumber Daya Manusia dan Sumber Daya Fisik di Lokasi Magang**

1. Sumber Daya Manusia

Berikut merupakan uraian dari sumber daya manusia di SIHUMASPolresta

Yogyakarta pada tabel 2.1 :

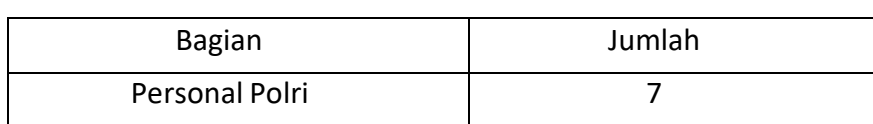

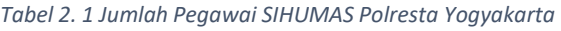

2. Sumber Daya Fisik

Berikut merupakan uraian dari sumber daya fisik di

SIHUMAS PolrestaYogyakarta pada tabel 2.2 :

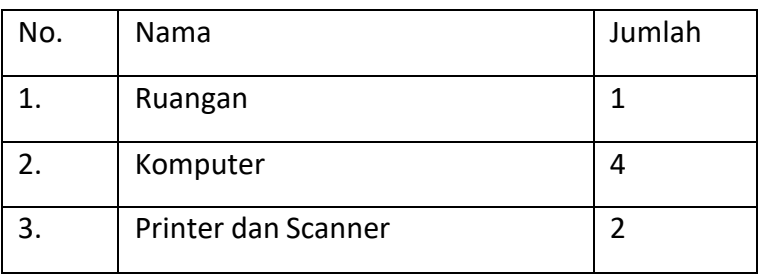

#### *Tabel 2. 2 Sumber Daya Fisik*

# **D. Proses Bisnis saat ini yang berhubungan dengan tema Praktik Magang**

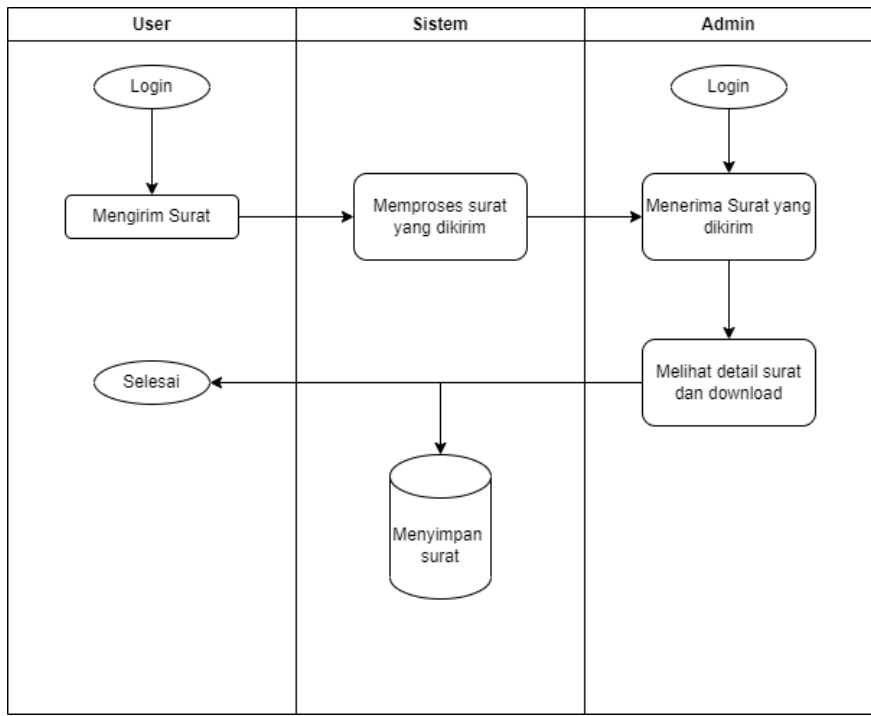

# *Gambar 2.4 Bagan Proses Bisnis*

Proses Bisnis merupakan rangkaian aktivitas yang saling berkesinambungan satu sama lain dengan maksud dan tujuan untuk mencapai bisnis tertentu yang dituntaskan secara berurutan maupun paralel oleh manusia atau sistem. Dalam rangkaian proses bisnis pada saat ini terdapat 2 interaksiantara Admin dan User yaitu polisi. Pertama user dapat melakukan login dan mengirim surat ke user lain atau admin serta dapat melakukan perubahan juga pada surat.Kemudian admin dapat melihat detail surat atau mendownload sendiri surat yang sudahdikirimkan.

dalam halaman admin. Di sisi user dapat melakukan login juga dan bisa juga melakukan edit profile serta bisa mengirim atau menyimpan surat melalui fitur surat keluar. Sedangkan, dari sisi admin nantinya dapat masuk ke dalam halaman admin dengan cara menginputkan username dan password untuk proses autentikasi pada fitur login. Kemudian dilakukan pemeriksaan untuk mengetahui apakan inputan username atau password benar atau salah. Jika benar maka bisa masuk kedalam halam admin dan melakukan create,update dan delete data didalam sistem. Admin juga dapat menambahkan user baru danjuga dapat melihat serta download surat yang sudah di kirim. Dan terakhir, admin dapat melakukan logout untuk keluar darisistem.

# **BAB III**

# **TAHAPAN KEGIATAN PRAKTIK MAGANG**

# **A. Lokasi Praktik Magang, Alamat, Kontak**

- 1. Lokasi Praktik Magang : Polresta Yogyakarta
	-
- 
- **2.** Alamat Praktik Magang : Jl. Reksobayan No.1, Ngupasan, Kec. Gondomanan, Kota

Yogyakarta, Daerah Istimewa Yogyakarta 55122

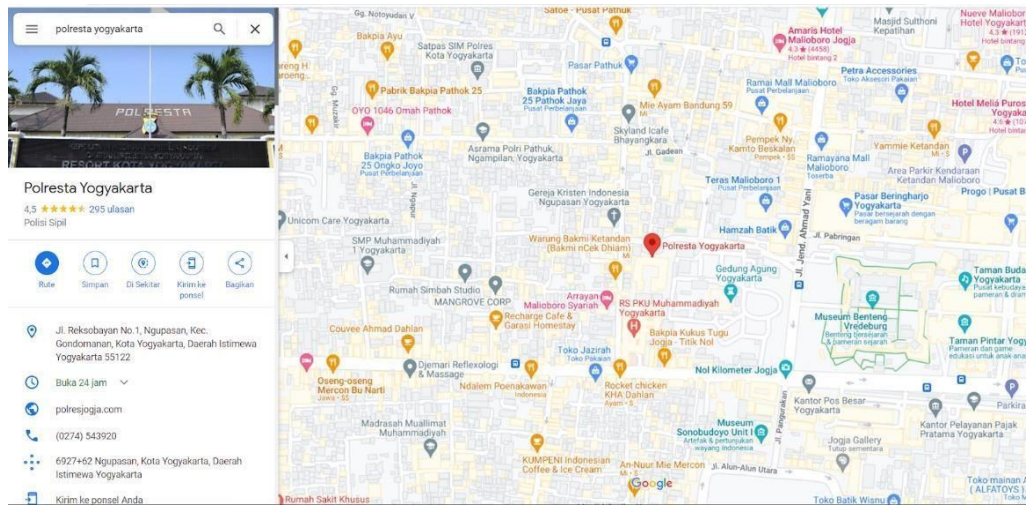

*Gambar 3 1 Lokasi Polresta Yogyakarta*

**3.** Kontak Pembimbing

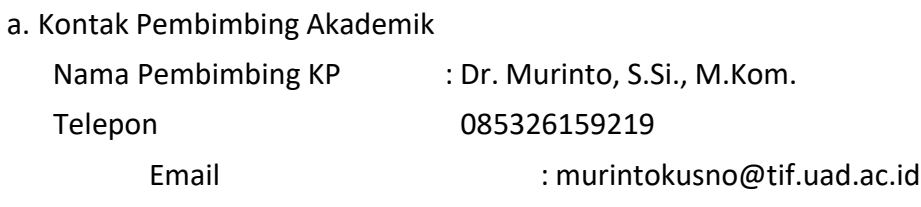

b. Kontak Pembimbing Lapangan

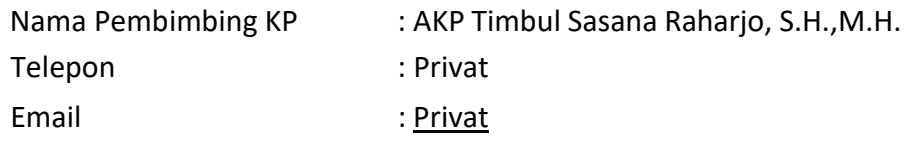

#### **B. Rencana Observasi**

Rancangan observasi dilakukan dengan cara mengambil data-data yang dibutuhkan dengan melakukan wawancara Polresta Yogyakarta dan pegawainya. Dalam wawancara meliputi pembahasan tentang apa saja yang bisa dilakukan di website yang akan dibuat nantinya serta pengambilan data-data akan menjadi bahan dalam pembuatan website tersebut.

# **C. Rancangan Jadwal Kegiatan Magang**

Waktu kegiatan magang terhitung dari awal kedatangan dan survei ke lokasi magang yakni Polresta Yogyakarta. Dalam prosesnya, magang dilakukan setiap hari senin – jumat mulai dari jam 08.00 – 12.30. berikut penulis lampirka jadwal kegiatan magang yang disajikan berupa table.

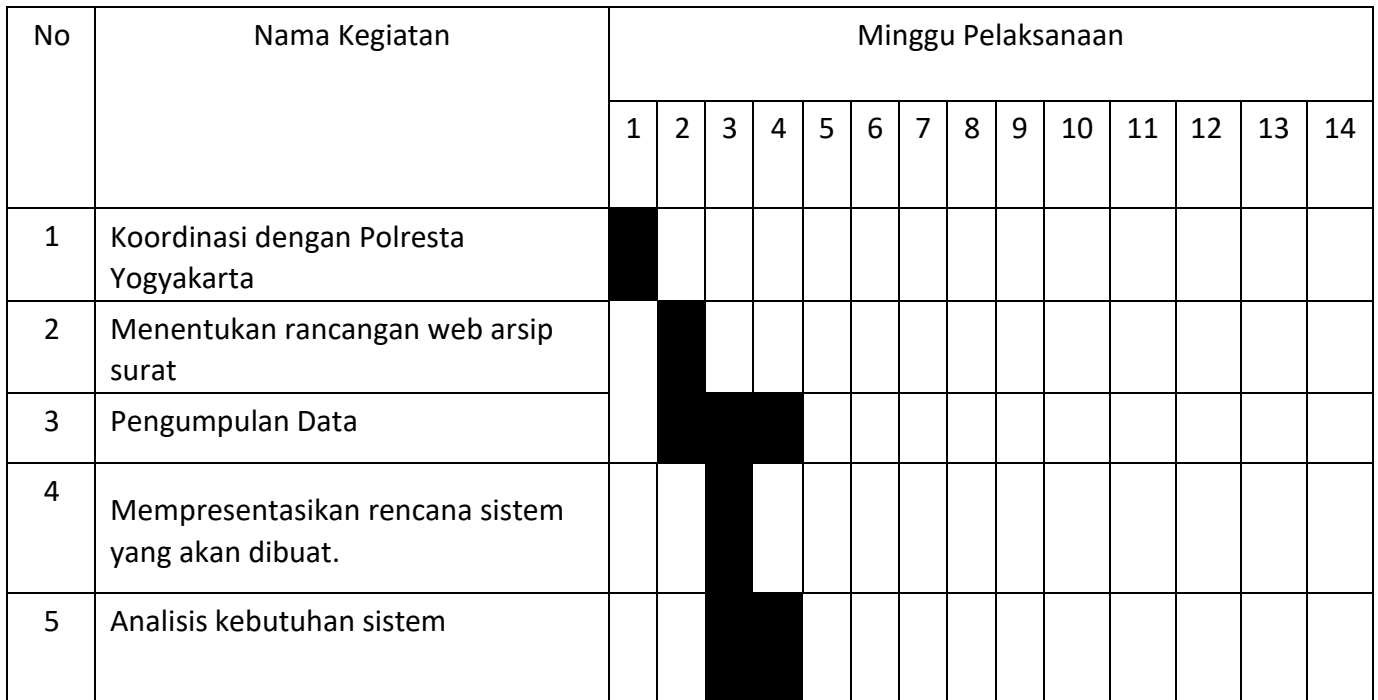

#### *Tabel 3. 1 Jadwal Kegiatan Magang*

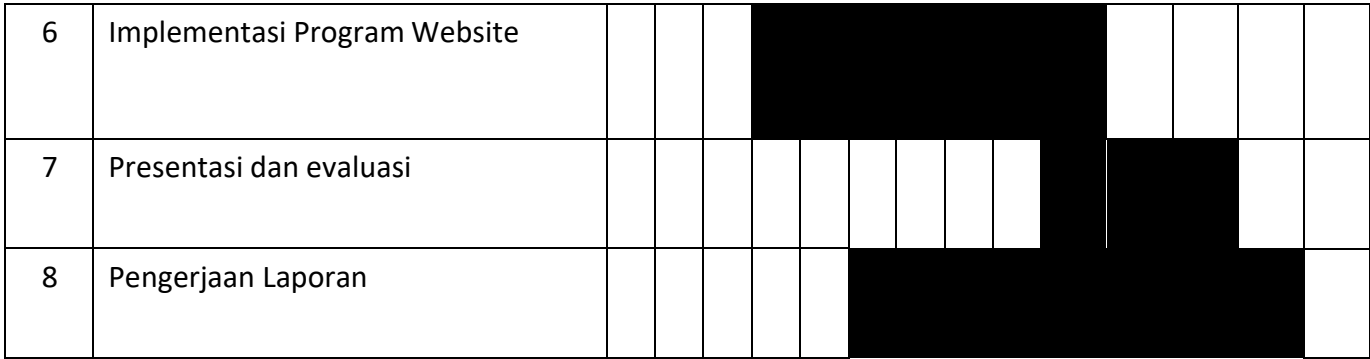

# **BAB IV**

#### **HASIL PELAKSANAAN PRAKTIK MAGANG**

#### **1. Hasil Observasi Magang**

# **A. Proses Bisnis**

Rancangan proses bisnis yang digunakan dalam sistem ini terdapat

pada gambar dibawah :

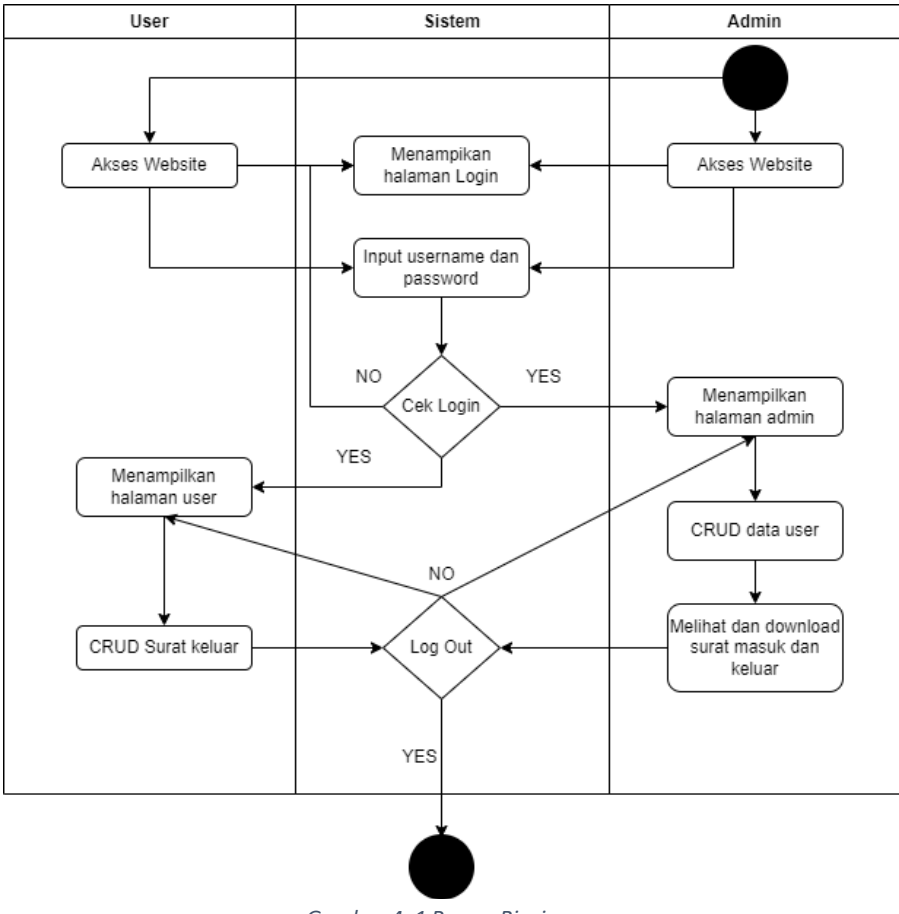

*Gambar 4. 1 Proses Bisnis*

Proses bisnis pada sistem arsip surat ini terdapat 2 pengguna dan satu sistem yang memiliki tugas masing-masing. Pengguna pertama yaitu user dan admin. Proses bisnis diawali dengan user dan admin dapat mengakses website, kemudian akan muncul tampilan menu login yang digunakan untuk masuk ke

dalam halaman admin. Di sisi user dapat melakukan login juga dan bisa juga melakukan edit profile serta bisa mengirim atau menyimpan surat melalui fitur surat keluar. Sedangkan, dari sisi admin nantinya dapat masuk ke dalam halaman admin dengan cara menginputkan username dan password untuk proses autentikasi pada fitur login. Kemudian dilakukan pemeriksaan untuk mengetahui apakan inputan username atau password benar atau salah. Jika benar maka bisa masuk kedalam halam admin dan melakukan create,update dan delete data didalam sistem. Admin juga dapat menambahkan user baru danjuga dapat melihat serta download surat yang sudah di kirim. Dan terakhir, admin dapat melakukan logout untuk keluar dari sistem.

# **2. Rincian Pekerjaan**

Adapun rincian pekerjaan yang penulis lakukan selama magang sebagai BackEnd Developer yaitu :

- a. Merancang Tampilan Antarmuka Aplikasi.
- b. Optimasi Tampilan Aplikasi.
- c. Memastikan Aplikasi Kompitabel dengan Browser.
- d. Melakukan Analisis Data.

# **B. Pembahasan Magang**

**2. Hasil Analisis**

Dari hasil analisis kebutuhan perangkat keras (*Hardware)* dan kebutuhan perangkat lunak *(Software)* yang digunakan dalam pembuatan website ini sebagai berikut :

a. Kebutuhan perangkat keras (Hardware)

- 1) Laptop Lenovo Ideaped Gaming 3
- b. Kebutuhan perangkat lunak (Software)
	- 1) Windows 11
	- 2) XAMPP
	- 3) Visual Studio Code
	- 4) PHP dan MySql
	- 5) Google Chrome
	- 6) Codeigniter 3
- c. Kebutuhan Fungsional
	- 1) Fungsi Tampil Data
	- 2) Fungsi Tambah Data
	- 3) Fungsi Hapus Data
	- 4) Fungsi Ubah Data

### 5) Fungsi Notifikasi setiap mengelolah data

#### **B. Pembahasan Magang**

#### **1. Problem yang Ditemukan di Tempat Magang Sebagai Topik Praktik Magang**

Pada permasalahan yang ditemukan pada tempat magang adalah proses bisnis dalam pengarsipan surat masih dalam bentuk folder yang dimasukkan ke dalam flashdisk maupun mengirim surat melalui aplikasi Whatsapp . Mahasiswa yang sedang melakukan praktik magang mengamati masalah dengan melakukan wawancara langsung terhadap anggota polri yang berada di SIHUMAS Polresta Yogyakarta, pihak SIHUMAS Polresta mengatakan bahwa proses bisnis dalam aktifitas dinilai kurang efektif sehingga banyak memakan waktu. Oleh karna itu,

untuk meningkatkan efektivitas dalam penyimpanan surat maka mahasiswa yang sedang melakukan praktik magang berinisiatif untuk mengajukan pembuatan sistem arsip surat SIHUMAS Polresta Yogyakarta.

#### **3. Capaian Magang**

a. Sistem

Capaian pada kegiatan tugas praktik magang saat ini yaitu sudah terbentuknya sebuah sistem informasi yang berupa web arsip surat. Hal ini sangat membantu Polresta Yogyakarta dalam saat proses penyimpanan surat secara online.

1) Halaman Login

Halaman ini untuk melakukan login admin dan user , setelah sukses login nantinya admin bisa create, update, dan delete user serta bisa melihat surat yang dikirimkan oleh user sedangkan user dapat create atau input surat.

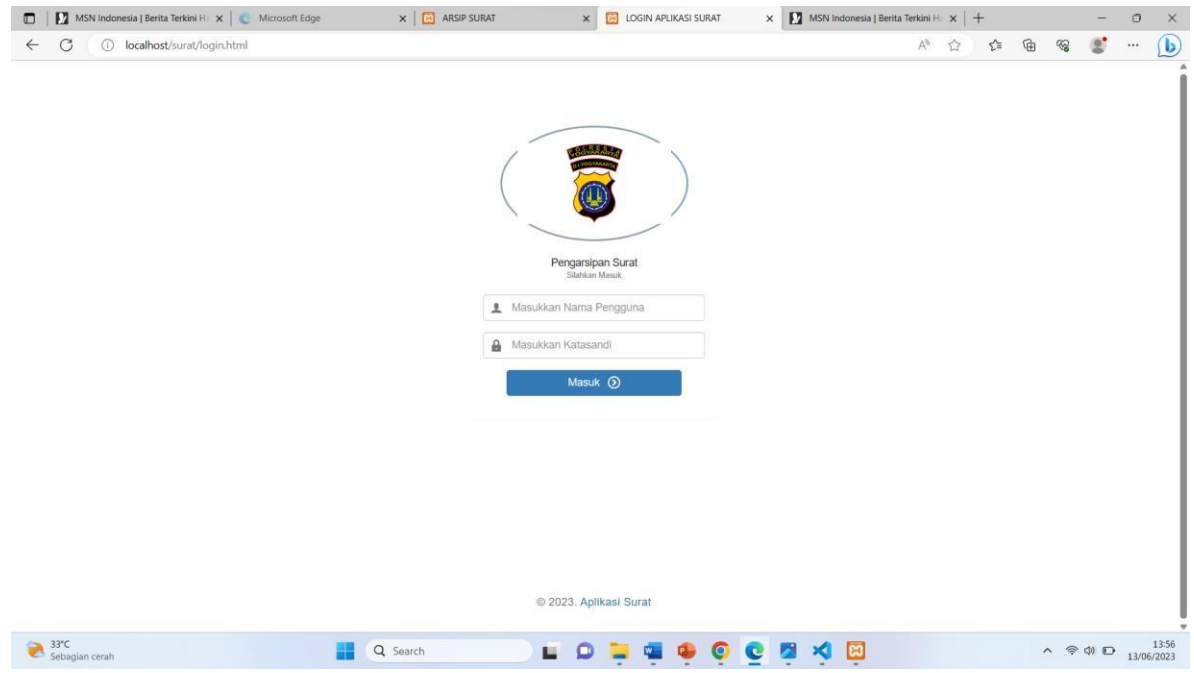

*Gambar 4. 2 Login.html*

Source Code:

```
</head>
<body class="login-container">
        <!-- Page container -->
        <div class="page-container">
            <!-- Page content -->
            <div class="page-content">
                <!-- Main content -->
                <div class="content-wrapper">
                    <!-- Content area -->
                    <div class="content">
                    <!-- Simple login form -->
                    <form action="" method="post">
                        <div class="panel panel-body login-form">
                            <div class="text-center">
                                <div class="icon-object border-slate-300
text-slate-300"><img src="assets/contoh.png" alt="Logo Surat Menyurat"
width="200"></div>
                                <h5 class="content-group">Pengarsipan
Surat <small class="display-block">Silahkan Masuk</small></h5>
                            </div>
feedback-left">
                            <div class="form-group has-feedback has-
                                <input type="text" class="form-control"
name="username" placeholder="Masukkan Nama Pengguna" required>
                                <div class="form-control-feedback">
                                    <i class="icon-user text-muted"></i>
                                </div>
                            </div>
                            <div class="form-group has-feedback has-
feedback-left">
```
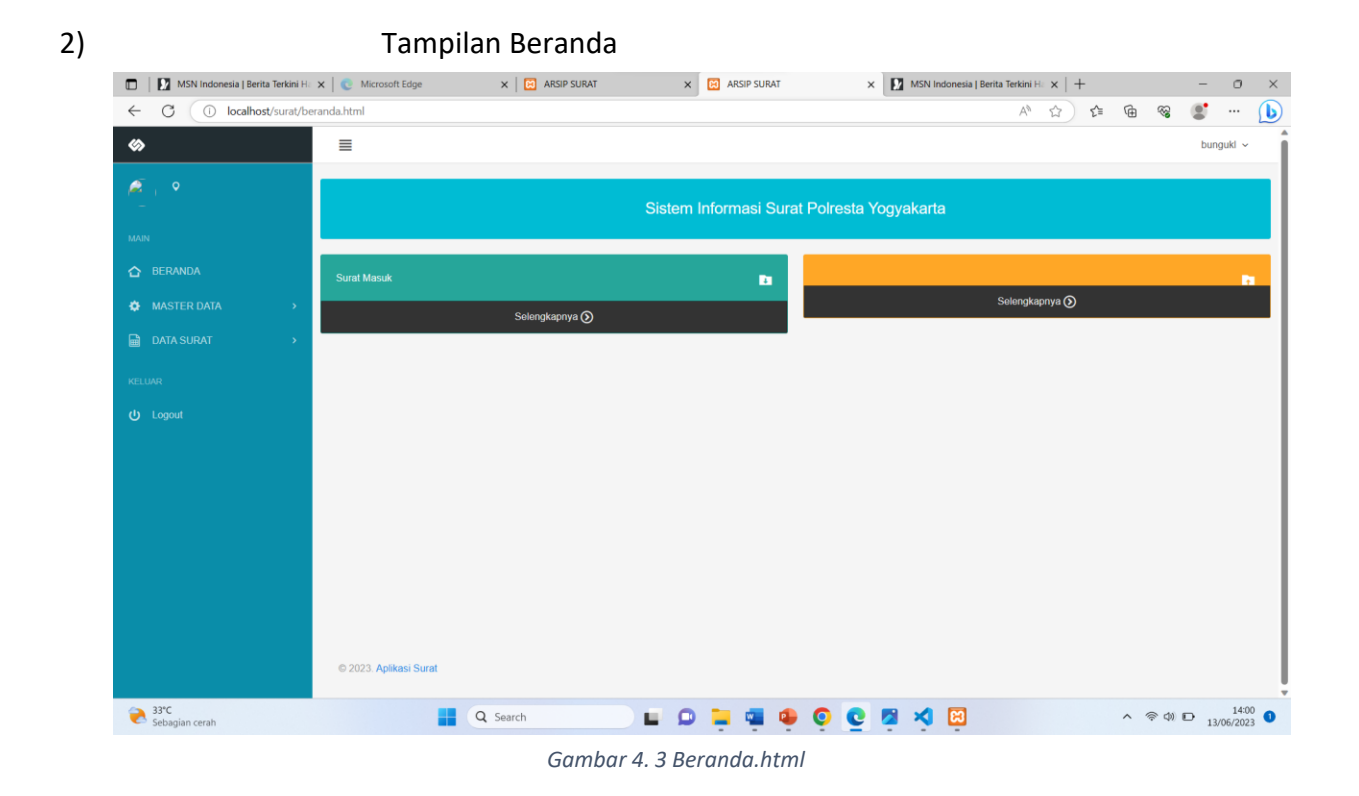

# Source Code :

```
</head>
<body>
    <!-- Main navbar -->
    <div class="navbar navbar-default header-highlight">
        <div class="navbar-header">
            <a class="navbar-brand" href=""><img
src="assets/images/logo_icon_light.png" alt=""></a>
            <ul class="nav navbar-nav visible-xs-block">
                <li><a data-toggle="collapse" data-target="#navbar-
mobile"><i class="icon-tree5"></i></a></li>
                <li><a class="sidebar-mobile-main-toggle"><i
class="icon-paragraph-justify3"></i></a></li>
            \langle \text{u1} \rangle</div>
```

```
<div class="navbar-collapse collapse" id="navbar-mobile">
            <ul class="nav navbar-nav">
                <li><a class="sidebar-control sidebar-main-toggle
hidden-xs"><i class="icon-paragraph-justify3"></i></a></li>
            \langle/ul>
            <ul class="nav navbar-nav navbar-right">
                 <li class="dropdown dropdown-user">
                     <a class="dropdown-toggle" data-toggle="dropdown">
                         <img src="foto/default.png" alt="">
                         <span>bungukl</span>
                         <i class="caret"></i>
                     \langlea>
                     <ul class="dropdown-menu dropdown-menu-right">
                         <li><a href="profile.html"><i class="icon-
user"></i> Profile</a></li>
                         <li class="divider"></li>
                         <li><a href="logout"><i class="icon-
switch2"></i> Logout</a></li>
                     \langle/ul>
                \langle/li>
            \langle/ul>
        </div>
    </div>
    <!-- /main navbar -->
    <!-- Page container -->
    <div class="page-container">
        <!-- Page content -->
        <div class="page-content">
            <!-- Main sidebar -->
            <div class="sidebar sidebar-main">
                 <div class="sidebar-content">
                     <!-- User menu -->
                     <div class="sidebar-user">
                         <div class="category-content">
                             <div class="media">
```

```
<a href="users/profile" class="media-
left"><img src="foto/default.png" class="img-circle img-sm" alt=""></a>
                                 <div class="media-body">
                                     <span class="media-heading text-
semibold"></span>
                                    <div class="text-size-mini text-
muted">
                                         <i class="icon-pin text-size-
small"></i>
                                     </div>
                                 </div>
                            </div>
                        </div>
                    </div>
                    <!-- /user menu -->
                    <!-- Main navigation -->
                    <div class="sidebar-category sidebar-category-
visible">
                         <div class="category-content no-padding">
                             <ul class="navigation navigation-main
navigation-accordion">
                                 <!-- Main -->
                                 <li class="navigation-
header"><span>Main</span> <i class="icon-menu" title="Main
pages"></i></li>
                                 <li><a href="beranda.html"><i
class="icon-home4"></i> <span>BERANDA</span></a></li>
                                 \langleli\rangle<a href="#"><i class="icon-
gear"></i> <span>MASTER DATA</span></a>
                                     <ul>
                                         <li><a href="user.html"><i
class="icon-users"></i> USER</a></li>
                                         <li><a href="bagian.html"><i
class="icon-puzzle3"></i> BAGIAN</a></li>
```

```
25
```
<!-- <li class="<?php if (\$sub\_menu == "ns") { echo 'active';}?>"><a href="users/ns"><i class="icon-cube"></i> Nomor Surat</a></li> -->  $\langle$ /ul>  $\langle$ /li $\rangle$  $\langle$ li $\rangle$ <a href=""><i class="icon-filespreadsheet"></i> <span>DATA SURAT</span></a> <ul> <li><a href="surat masuk.html"><i class="icon-folder-download2"></i> SURAT MASUK</a></li> <li><a href="surat\_keluar.html"><i class="icon-folder-upload2"></i> SURAT KELUAR</a></li>  $\langle \text{u1} \rangle$  $\langle$ /li> <!-- /main --> <!-- Logout --> <li class="navigationheader"><span>KELUAR</span> <i class="icon-menu" title="Forms"></i></li> <li><a href="logout.html"><i class="icon-switch2"></i> <span>Logout </span></a></li> <!-- /logout -->  $\langle$ /ul> </div> </div> <!-- /main navigation --> </div> </div> <!-- /main sidebar --> <!-- Main content --> <div class="content-wrapper"> <!-- Content area -->

```
<div class="content">
      <!-- Dashboard content -->
      <div class="row">
        <!-- Basic datatable -->
        <div class="panel panel-flat bg-info">
          <div class="panel-heading">
            <h3 class="panel-title">
              <center>
                Sistem Informasi Surat Polresta Yogyakarta
              </center>
            \langle/h3>
          </div>
        </div>
        <!-- /basic datatable -->
        <div class="row">
          <div class="col-lg-12">
            <!-- Quick stats boxes -->
            <div class="row">
              <div class="col-lg-6">
                <!-- Current server load -->
                <div class="panel bg-teal-400">
                  <div class="panel-body">
                    <div class="heading-elements">
                      <span class="heading-text"><i class="icon-folder-
download2"></i></span>
                    </div>
                    <h3 class="no-margin">
                    \langle/h3>
                    Surat Masuk
                  </div>
                  <a href="users/sm" style="color:#f1f1f1;text-
align:center;">
                  <div id="server-load" style="border:1px solid
#222;padding:10px;background:#333;">
                      Selengkapnya <i class="icon-circle-right2"></i>
                  </div>
                  </a>
                </div>
```

```
<!-- /current server load -->
              </div>
              <div class="col-lg-6">
                <!-- Current server load -->
                <div class="panel bg-orange-400">
                  <div class="panel-body">
                    <div class="heading-elements">
                       <span class="heading-text"><i class="icon-folder-
upload2"></i></span>
                    </div>
                    <h3 class="no-margin">
                  </div>
                  <a href="users/sk" style="color:#f1f1f1;text-
align:center;">
                  <div id="server-load" style="border:1px solid
#222;padding:10px;background:#333;">
                       Selengkapnya <i class="icon-circle-right2"></i>
                  </div>
                  </a>
                </div>
                <!-- /current server load -->
              </div>
            </div>
            <!-- /quick stats boxes -->
            <div class="row">
              <div class="col-lg-12">
                <div class="calendar"></div>
                <div class="box"></div>
                \langle b \rangle</div>
              <br>
            </div>
          </div>
```

```
</div>
```
</div> <!-- /dashboard content -->

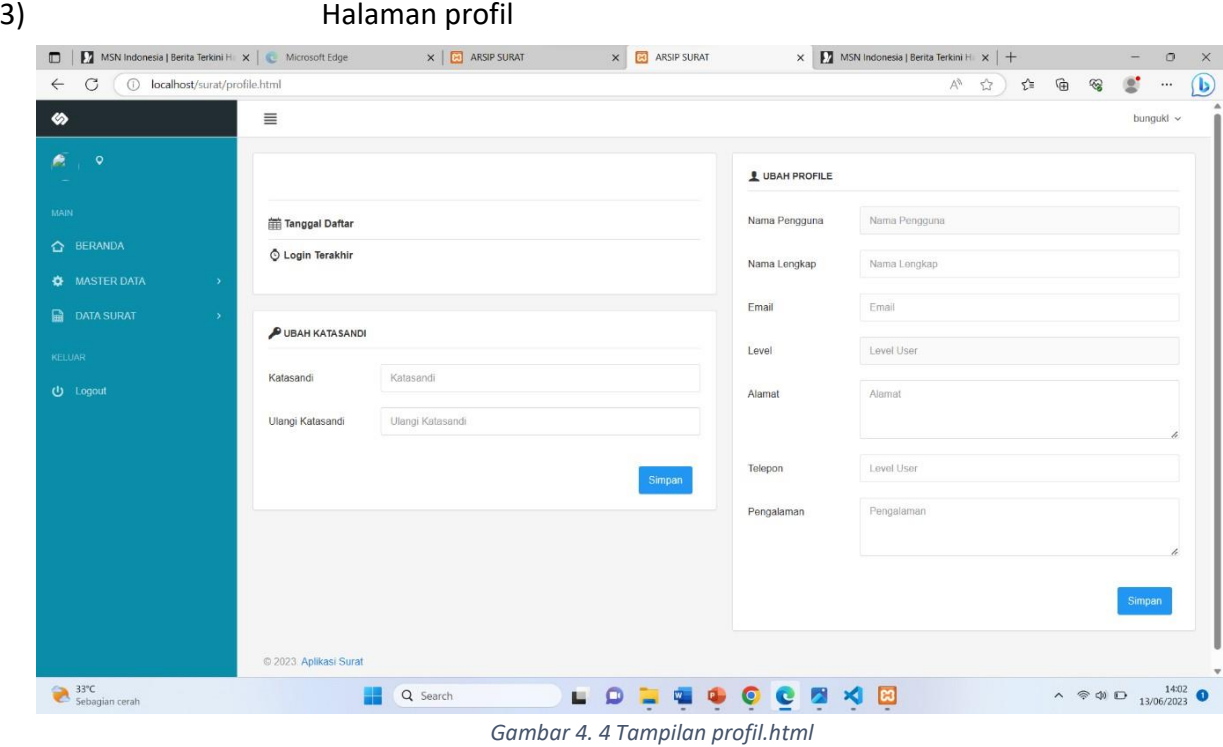

Source code :

```
<div class="sidebar-content">
                    <!-- User menu -->
                    <div class="sidebar-user">
                        <div class="category-content">
                            <div class="media">
                                <a href="users/profile" class="media-
left"><img src="foto/default.png" class="img-circle img-sm" alt=""></a>
                                <div class="media-body">
```

```
<span class="media-heading text-
semibold"></span>
                                     <div class="text-size-mini text-
muted">
                                         <i class="icon-pin text-size-
small"></i>
                                     </div>
                                 </div>
                             </div>
                         </div>
                     </div>
                     <!-- /user menu -->
                     <!-- Main navigation -->
                     <div class="sidebar-category sidebar-category-
visible">
                         <div class="category-content no-padding">
                             <ul class="navigation navigation-main
navigation-accordion">
                                 <!-- Main -->
                                 <li class="navigation-
header"><span>Main</span> <i class="icon-menu" title="Main
pages"></i></li>
                                 <li><a href=""><i class="icon-
home4"></i> <span>BERANDA</span></a></li>
                                 \langleli\rangle<a href="#"><i class="icon-
gear"></i> <span>MASTER DATA</span></a>
                                     <ul>
                                         <li><a href="users/pengguna"><i
class="icon-users"></i> USER</a></li>
                                         <li><a href="users/bagian"><i
class="icon-puzzle3"></i> BAGIAN</a></li>
                                         <!-- <li class="<?php if
($sub_menu == "ns") { echo 'active';}?>"><a href="users/ns"><i
class="icon-cube"></i> Nomor Surat</a></li> -->
                                     \langle /u1 \rangle
```

```
\langle/li>
                                  <li>
                                      <a href="#"><i class="icon-file-
spreadsheet"></i> <span>DATA SURAT</span></a>
                                      <ul>
                                          <li><a href="users/sm"><i
class="icon-folder-download2"></i>SURAT MASUK</a></li>
                                          <li><a href="users/sk"><i
class="icon-folder-upload2"></i>SURAT KELUAR</a></li>
                                      \langle/ul>
                                  \langle/li>
                                  <!-- /main -->
                                  <!-- Logout -->
                                  <li class="navigation-
header"><span>KELUAR</span> <i class="icon-menu"
title="Forms"></i></li>
                                  <li><a href="web/logout"><i
class="icon-switch2"></i> <span>Logout </span></a></li>
                                  <!-- /logout -->
                              \langle \text{u1} \rangle</div>
                     </div>
                     <!-- /main navigation -->
                 </div>
            </div>
             <!-- /main sidebar -->
             <div class="content-wrapper">
                 <!-- Content area -->
                 <div class="content">
                   <!-- Dashboard content -->
                   <div class="row">
                     <div class="col-md-6">
                     <div class="panel panel-flat">
```

```
<div class="panel-body">
                            <center>
                              <img src="foto/default.png" alt=""
class="img-circle" width="176">
                            </center>
                          <br>
                          <fieldset class="content-group">
                            <!-- <legend class="text-bold"><i
class="icon-bookmark2"></i>Tentang Saya</legend>
                            <i class="icon-user"></i> <b>Nama
Lengkap</b> : <?php echo $user->nama_lengkap; ?><br> -->
                            <hr style="margin-top:0px;">
                            \langlei class="icon-calendar"></i> <b>Tanggal
Daftar</b>
                            <hr style="margin-top:10px;margin-
bottom:10px;">
                            <i class="icon-watch2"></i> <b>Login
Terakhir</b>
                          </fieldset>
                        </form>
                        </div>
                    </div>
                    <div class="panel panel-flat">
                        <div class="panel-body">
                          <fieldset class="content-group">
                            <legend class="text-bold"><i class="icon-
key"></i> Ubah Katasandi</legend>
                            <form class="form-horizontal" action=""
method="post">
                              <div class="form-group">
                                <label class="control-label col-lg-
3">Katasandi</label>
                                <div class="col-lg-9">
                                   <input type="password"
name="password" class="form-control" value="" placeholder="Katasandi"
required>
                                </div>
                              </div>
                              <div class="form-group">
                                <label class="control-label col-lg-
3">Ulangi Katasandi</label>
```

```
<div class="col-lg-9">
                                  <input type="password"
name="password2" class="form-control" value="" placeholder="Ulangi
Katasandi" required>
                                </div>
                              </div>
                          </fieldset>
                          <div class="col-md-12">
                            <button type="submit" name="btnupdate2"
class="btn btn-primary" style="float:right;">Simpan</button>
                          </div>
                        </form>
                        </div>
                    </div>
                    </div>
                    <div class="col-md-6">
                    <div class="panel panel-flat">
                        <div class="panel-body">
                          <fieldset class="content-group">
                            <legend class="text-bold"><i class="icon-
user"></i> Ubah Profile</legend>
                            <form class="form-horizontal" action=""
method="post">
                              <div class="form-group">
                                <label class="control-label col-lg-
3">Nama Pengguna</label>
                                <div class="col-lg-9">
                                  <input type="text" name="username"
class="form-control" value="" placeholder="Nama Pengguna" readonly>
                                </div>
                              </div>
                              <div class="form-group">
                                <label class="control-label col-lg-
3">Nama Lengkap</label>
                                <div class="col-lg-9">
                                  <input type="text"
name="nama_lengkap" class="form-control" value="" placeholder="Nama
Lengkap" maxlength="100" required>
                                </div>
                              </div>
```
<div class="form-group"> <label class="control-label col-lg-3">Email</label> <div class="col-lg-9"> <input type="email" name="email" class="form-control" value="" placeholder="Email" required> </div> </div> <div class="form-group"> <label class="control-label col-lg-3">Level</label> <div class="col-lg-9"> <input type="text" name="" class="form-control" value="" placeholder="Level User" readonly> </div> </div> <div class="form-group"> <label class="control-label col-lg-3">Alamat</label> <div class="col-lg-9"> <textarea name="alamat" rows="3" cols="80" class="form-control" placeholder="Alamat" required></textarea> </div> </div> <div class="form-group"> <label class="control-label col-lg-3">Telepon</label> <div class="col-lg-9"> <input type="text" name="telp" class="form-control" value="" placeholder="Level User" maxlength="30" required> </div> </div> <div class="form-group"> <label class="control-label col-lg-3">Pengalaman</label> <div class="col-lg-9"> <textarea name="pengalaman" rows="3" cols="80" class="form-control" placeholder="Pengalaman" required></textarea> </div> </div>

```
</fieldset>
                         <div class="col-md-12">
                           <button type="submit" name="btnupdate"
class="btn btn-primary" style="float:right;">Simpan</button>
                         </div>
                       </form>
                       </div>
                   </div>
                   </div>
                 </div>
               <!-- Footer -->
               <div class="footer text-muted text-center">
                       © 2023. <a href="">Aplikasi
Surat </a>
                 </div>
                 <!-- /footer -->
               </div>
               <!-- /content area -->
           </div>
           <!-- /main content -->
       </div>
       <!-- /page content -->
   </div>
    <!-- /page container -->
 </body>
 <!-- Mirrored from
demo.interface.club/limitless/layout_2/LTR/default/index.html by
HTTrack Website Copier/3.x [XR&CO'2014], Tue, 25 Apr 2017 11:59:08 GMT
-->
 </html>
```
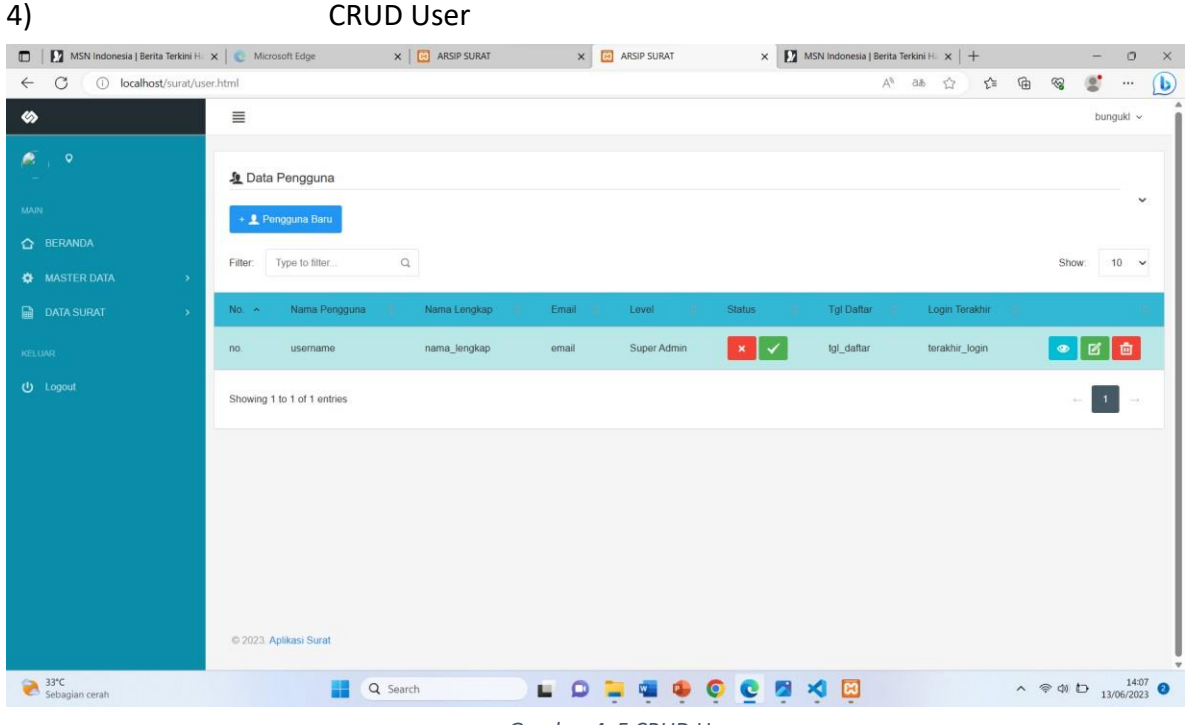

*Gambar 4. 5 CRUD User*

Source code :

```
<div class="page-container">
        <!-- Page content -->
        <div class="page-content">
            <!-- Main sidebar -->
            <div class="sidebar sidebar-main">
                <div class="sidebar-content">
                    <!-- User menu -->
                    <div class="sidebar-user">
                        <div class="category-content">
                            <div class="media">
                                <a href="users/profile" class="media-
left"><img src="foto/default.png" class="img-circle img-sm" alt=""></a>
```

```
semibold"></span>
muted">
small"></i>
visible">
                                <div class="media-body">
                                     <span class="media-heading text-
                                     <div class="text-size-mini text-
                                         <i class="icon-pin text-size-
                                     </div>
                                </div>
                            </div>
                        </div>
                    </div>
                    <!-- /user menu -->
                    <!-- Main navigation -->
                    <div class="sidebar-category sidebar-category-
                         <div class="category-content no-padding">
                             <ul class="navigation navigation-main
navigation-accordion">
                                <!-- Main -->
                                <li class="navigation-
header"><span>Main</span> <i class="icon-menu" title="Main
pages"></i></li>
                                <li><a href="beranda.html"><i class="icon-
home4"></i> <span>BERANDA</span></a></li>
<span>MASTER DATA</span></a>
                                \langleli\rangle<a href="#"><i class="icon-gear"></i>
                                     <ul>
                                         <li><a href="user.html"><i
class="icon-users"></i> USER</a></li>
                                         <li><a href="bagian.html"><i
class="icon-puzzle3"></i> BAGIAN</a></li>
                                         <!-- <li class="<?php if
($sub_menu == "ns") { echo 'active';}?>"><a href="users/ns"><i
class="icon-cube"></i> Nomor Surat</a></li> -->
```

```
\langle \text{u1} \rangle\langle/li>
                                  <li>
                                      <a href=""><i class="icon-file-
spreadsheet"></i> <span>DATA SURAT</span></a>
                                      <ul>
                                           <li><a href="surat_masuk.html"><i
class="icon-folder-download2"></i> SURAT MASUK</a></li>
                                           <li><a href="surat_keluar.html"><i
class="icon-folder-upload2"></i> SURAT KELUAR</a></li>
                                      \langle \rangleul>
                                  \langle/li>
                                  <!-- /main -->
                                  <!-- Logout -->
                                  <li class="navigation-
header"><span>KELUAR</span> <i class="icon-menu" title="Forms"></i></li>
                                  <li><a href="logout.html"><i class="icon-
switch2"></i> <span>Logout </span></a></li>
                                  <!-- /logout -->
                              \langle/ul>
                         </div>
                     </div>
                     <!-- /main navigation -->
                 </div>
            </div>
            <!-- /main sidebar -->
<!-- Main content -->
<!-- Main content -->
<div class="content-wrapper">
    <!-- Content area -->
    <div class="content">
      <!-- Dashboard content -->
      <div class="row">
        <!-- Basic datatable -->
```

```
<div class="panel panel-flat">
          <div class="panel-heading">
            <h5 class="panel-title"><i class="icon-users"></i> Data
Pengguna</h5>
            <hr style="margin:0px;">
            <div class="heading-elements">
              <ul class="icons-list">
                <li><a data-action="collapse"></a></li>
              \langle \rangleul>
            </div>
  <br>
                       <a href="users/pengguna/t" class="btn btn-primary">+
<i class="icon-user"></i> Pengguna Baru</a>
          </div>
          <table class="table datatable-basic" width="100%">
            <thead>
              <tr>
                <th width="30px;">No.</th>
                <th>Nama Pengguna</th>
                <th>Nama Lengkap</th>
                <th>Email</th>
                <th>Level</th>
                <th>Status</th>
                <th>Tgl Daftar</th>
                <th>Login Terakhir</th>
                <th class="text-center" width="170"></th>
              </tr>
            </thead>
            <tbody>
                  <tr>
                    <td>no.</td>
                     <td>username</td>
                     <td>nama_lengkap</td>
                     <td>email</td>
                     <td>Super Admin</td>
                     <td>
                           <button type="button" class="btn btn-danger btn-
xs"><i class="icon-cross3"></i></button>
```
# <button type="button" class="btn btn-success btn-xs"><i class="icon-checkmark4"></i></button>

 $\langle$ /td> <td>tgl\_daftar</td> <td>terakhir\_login</td> <td>

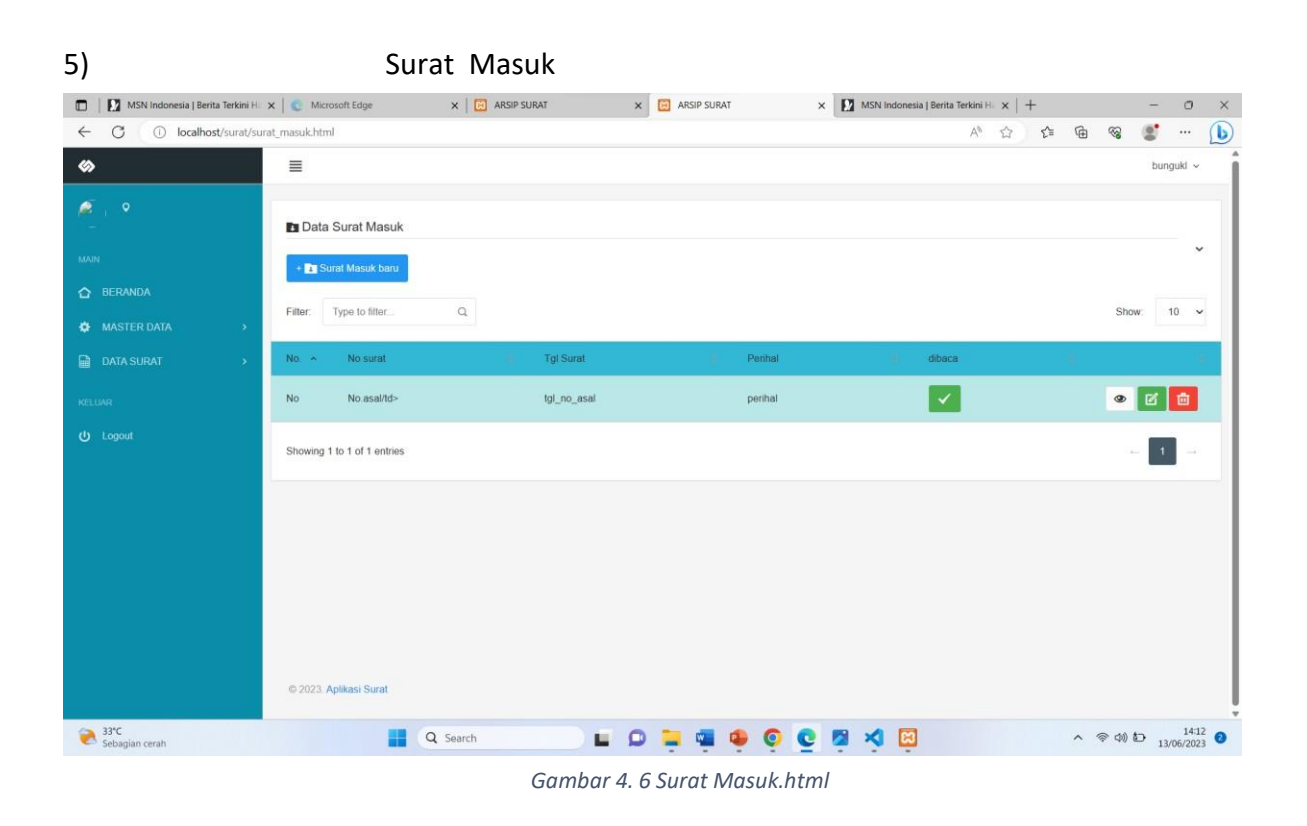

# Source code :

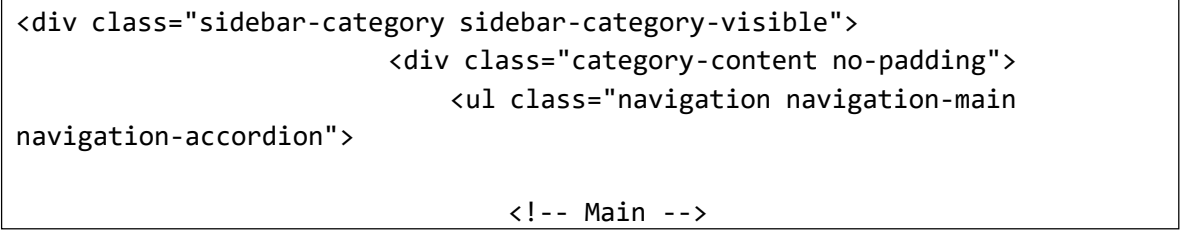

<li class="navigationheader"><span>Main</span> <i class="icon-menu" title="Main pages"></i></li> <li><a href=""><i class="icon-home4"></i> <span>BERANDA</span></a></li> <span>MASTER DATA</span></a>  $\langle$ li $\rangle$ <a href="#"><i class="icon-gear"></i> <ul> <li><a href="users/pengguna"><i class="icon-users"></i> USER</a></li> <li><a href="users/bagian"><i class="icon-puzzle3"></i> BAGIAN</a></li> <!-- <li class="<?php if (\$sub\_menu == "ns") { echo 'active';}?>"><a href="users/ns"><i class="icon-cube"></i> Nomor Surat</a></li> -->  $\langle \text{UL} \rangle$  $\langle$ /li $\rangle$ <li> <a href="#"><i class="icon-filespreadsheet"></i> <span>DATA SURAT</span></a> <ul> <li><a href="users/sm"><i class="icon-folder-download2"></i>SURAT MASUK</a></li> <li><a href="users/sk"><i class="icon-folder-upload2"></i> SURAT KELUAR</a></li>  $\langle \text{UL} \rangle$  $\langle$ /li> <!-- /main --> <!-- Logout --> <li class="navigationheader"><span>KELUAR</span> <i class="icon-menu" title="Forms"></i></li> <li><a href="web/logout"><i class="iconswitch2"></i> <span>Logout </span></a></li>

```
41
```

```
<!-- /logout -->
                             \langle/ul>
                         </div>
                     </div>
                     <!-- /main navigation -->
                </div>
            </div>
            <!-- /main sidebar -->
<!-- Main content -->
<div class="content-wrapper">
    <!-- Content area -->
    <div class="content">
      <!-- Dashboard content -->
      <div class="row">
        <!-- Basic datatable -->
        <div class="panel panel-flat">
          <div class="panel-heading">
            <h5 class="panel-title"><i class="icon-folder-download2"></i>
Data Surat Masuk</h5>
            <hr style="margin:0px;">
            <div class="heading-elements">
              <ul class="icons-list">
                <li><a data-action="collapse"></a></li>
              \langle \rangleul>
            </div>
                       <br>
                       <a href="tambah_surat_masuk.html" class="btn btn-
primary">+ <i class="icon-folder-download2"></i> Surat Masuk baru</a>
          </div>
          <table class="table datatable-basic" width="100%">
            <thead>
              <tr>
                <th width="30px;">No.</th>
                <!-- <th>Nomor</th>
                <th>Tanggal</th> -->
```

```
<th>No surat</th>
                 <th>Tgl Surat</th>
                 <!-- <th>Pengirim</th> -->
                 <th>Perihal</th>
                 <th>dibaca</th>
                 <!-- <th>disposisi</th> -->
                 <th class="text-center" width="170"></th>
               \langle/tr>
             </thead>
             <tbody>
                   <tr>
                     <td>No</td>
                      <!-- <td><?php echo $baris->no_surat; ?></td>
                      <td><?php echo $baris->tgl_ns; ?></td> -->
                      <td>No.asal/td>
                      <td>tgl_no_asal</td>
                      <!-- <td><?php echo $baris->pengirim; ?></td> -->
                      <td>perihal</td>
                      <td>
                                <button type="button" class="btn btn-
success"><i class="icon-checkmark4"></i></button>
                     </td>
                      <!-- <td><?php
                            if (\frac{\text{5}}{\text{5}}\cdot\text{5}) if (\frac{\text{5}}{\text{5}}\cdot\text{5})<button type="button" class="btn btn-
success"><i class="icon-checkmark4"></i></button>
                          <?php
                            }?>
                      </td> -->
                      <td>
                        <a href="detail_surat_masuk.html" class="btn btn-
default btn-xs"><i class="icon-eye"></i></a>
                        <a href="edit_surat_masuk.html" class="btn btn-
success btn-xs"><i class="icon-pencil7"></i></a>
                        <a href="" class="btn btn-danger btn-xs"
onclick="return confirm('Apakah Anda yakin?')"><i class="icon-
trash"></i></a>
```

```
</tbody>
         </table>
       </div>
       <!-- /basic datatable -->
     </div>
     <!-- /dashboard content -->
               <!-- Footer -->
               <div class="footer text-muted text-center">
                      © 2023. <a href="">Aplikasi
Surat </a>
                 </div>
                 <!-- /footer -->
               </div>
               <!-- /content area -->
           </div>
```
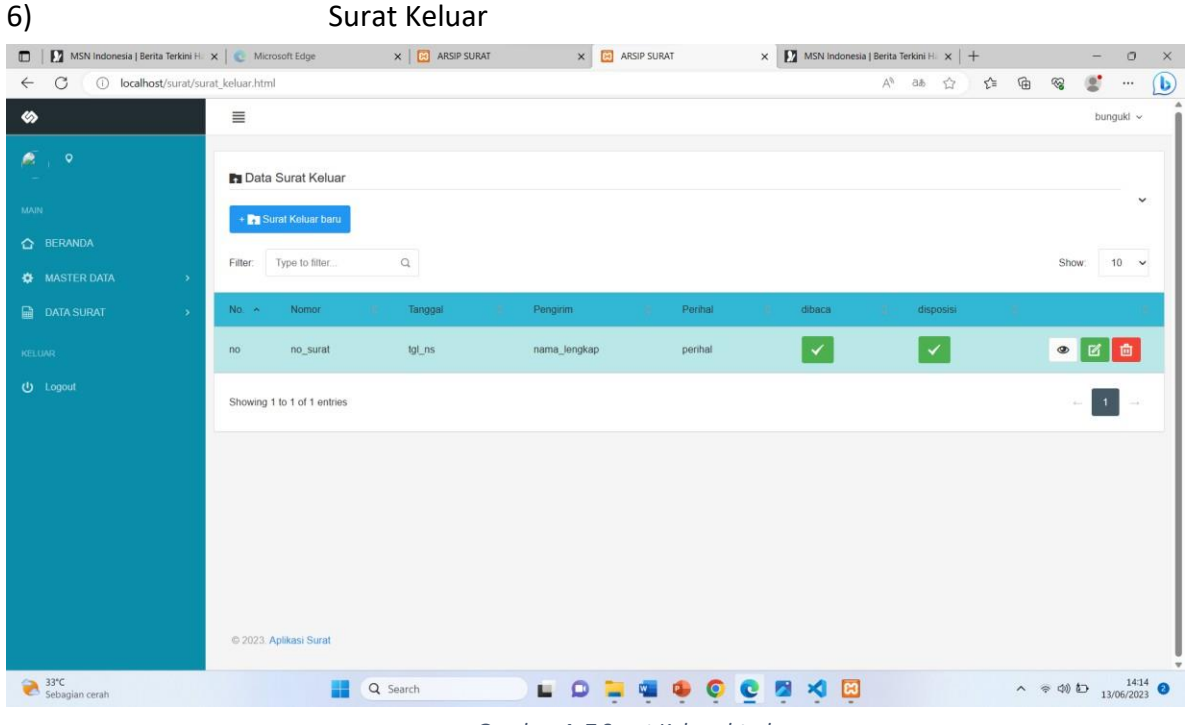

*Gambar 4. 7 Surat Keluar.html*

Source code :

```
<body>
    <!-- Main navbar -->
    <div class="navbar navbar-default header-highlight">
        <div class="navbar-header">
             <a class="navbar-brand" href=""><img
src="assets/images/logo_icon_light.png" alt=""></a>
             <ul class="nav navbar-nav visible-xs-block">
                 <li><a data-toggle="collapse" data-target="#navbar-
mobile"><i class="icon-tree5"></i></a></li>
                 <li><a class="sidebar-mobile-main-toggle"><i class="icon-
paragraph-justify3"></i></a></li>
            \langle/ul>
        </div>
        <div class="navbar-collapse collapse" id="navbar-mobile">
             <ul class="nav navbar-nav">
                 <li><a class="sidebar-control sidebar-main-toggle hidden-
xs"><i class="icon-paragraph-justify3"></i></a></li>
            \langle/ul>
            <ul class="nav navbar-nav navbar-right">
                 <li class="dropdown dropdown-user">
                     <a class="dropdown-toggle" data-toggle="dropdown">
                         <img src="foto/default.png" alt="">
                         <span>bungukl</span>
                         <i class="caret"></i>
                     \langlea>
                     <ul class="dropdown-menu dropdown-menu-right">
                         <li><a href="users/profile"><i class="icon-
user"></i> Profile</a></li>
                         <li class="divider"></li>
                         <li><a href="web/logout"><i class="icon-
switch2"></i> Logout</a></li>
                     \langle \text{u1} \rangle\langle/li>
            \langle \rangleul>
        </div>
```

```
</div>
    <!-- /main navbar -->
    <!-- Page container -->
    <div class="page-container">
        <!-- Page content -->
        <div class="page-content">
            <!-- Main sidebar -->
            <div class="sidebar sidebar-main">
                <div class="sidebar-content">
                    <!-- User menu -->
                    <div class="sidebar-user">
                        <div class="category-content">
                            <div class="media">
                                <a href="users/profile" class="media-
left"><img src="foto/default.png" class="img-circle img-sm" alt=""></a>
                                <div class="media-body">
                                    <span class="media-heading text-
semibold"></span>
muted">
small"></i>
visible">
                                    <div class="text-size-mini text-
                                         <i class="icon-pin text-size-
                                    </div>
                                </div>
                            </div>
                        </div>
                    </div>
                    <!-- /user menu -->
                    <!-- Main navigation -->
                    <div class="sidebar-category sidebar-category-
                        <div class="category-content no-padding">
                            <ul class="navigation navigation-main
navigation-accordion">
                                <!-- Main -->
```
<li class="navigationheader"><span>Main</span> <i class="icon-menu" title="Main pages"></i></li> <li><a href=""><i class="icon-home4"></i> <span>BERANDA</span></a></li> <span>MASTER DATA</span></a>  $\langle$ li $\rangle$ <a href="#"><i class="icon-gear"></i> <ul> <li><a href="users/pengguna"><i class="icon-users"></i> USER</a></li> <li><a href="users/bagian"><i class="icon-puzzle3"></i> BAGIAN</a></li> <!-- <li class="<?php if (\$sub\_menu == "ns") { echo 'active';}?>"><a href="users/ns"><i class="icon-cube"></i> Nomor Surat</a></li> -->  $\langle \text{u1} \rangle$  $\langle$ /li $\rangle$ <li> <a href="#"><i class="icon-filespreadsheet"></i> <span>DATA SURAT</span></a> <ul> <li><a href="users/sm"><i class="icon-folder-download2"></i>SURAT MASUK</a></li> <li><a href="users/sk"><i class="icon-folder-upload2"></i> SURAT KELUAR</a></li>  $\langle$ /ul>  $\langle$ /li> <!-- /main --> <!-- Logout --> <li class="navigationheader"><span>KELUAR</span> <i class="icon-menu" title="Forms"></i></li> <li><a href="web/logout"><i class="iconswitch2"></i> <span>Logout </span></a></li>

```
<!-- /logout -->
                             \langle/ul>
                         </div>
                     </div>
                     <!-- /main navigation -->
                </div>
            </div>
            <!-- /main sidebar -->
<!-- Main content -->
<!-- Main content -->
<div class="content-wrapper">
    <!-- Content area -->
    <div class="content">
      <!-- Dashboard content -->
      <div class="row">
        <!-- Basic datatable -->
        <div class="panel panel-flat">
          <div class="panel-heading">
            <h5 class="panel-title"><i class="icon-folder-upload2"></i>
Data Surat Keluar</h5>
            <hr style="margin:0px;">
            <div class="heading-elements">
              <ul class="icons-list">
                <li><a data-action="collapse"></a></li>
              \langle \rangleul>
            </div>
                       <br>
                       <a href="users/sk/t" class="btn btn-primary">+ <i
class="icon-folder-upload2"></i> Surat Keluar baru</a>
          </div>
          <table class="table datatable-basic" width="100%">
            <thead>
              <tr>
                 <th width="30px;">No.</th>
                <th>Nomor</th>
                <th>Tanggal</th>
```

```
<th>Pengirim</th>
                 <th>Perihal</th>
                 <th>dibaca</th>
                 <th>disposisi</th>
                 <th class="text-center" width="170"></th>
               \langle/tr>
            </thead>
             <tbody>
                   <tr>
                     <td>no</td>
                     <td>no_surat</td>
                     <td>tgl_ns</td>
                     <td>nama_lengkap</td>
                     <td>perihal</td>
                     <td>
                                <button type="button" class="btn btn-
success"><i class="icon-checkmark4"></i></button>
                     \langle/td>
                     <td>
                                <button type="button" class="btn btn-
success"><i class="icon-checkmark4"></i></button>
                     \langle/td\rangle
```
7) Lihat detail surat masuk

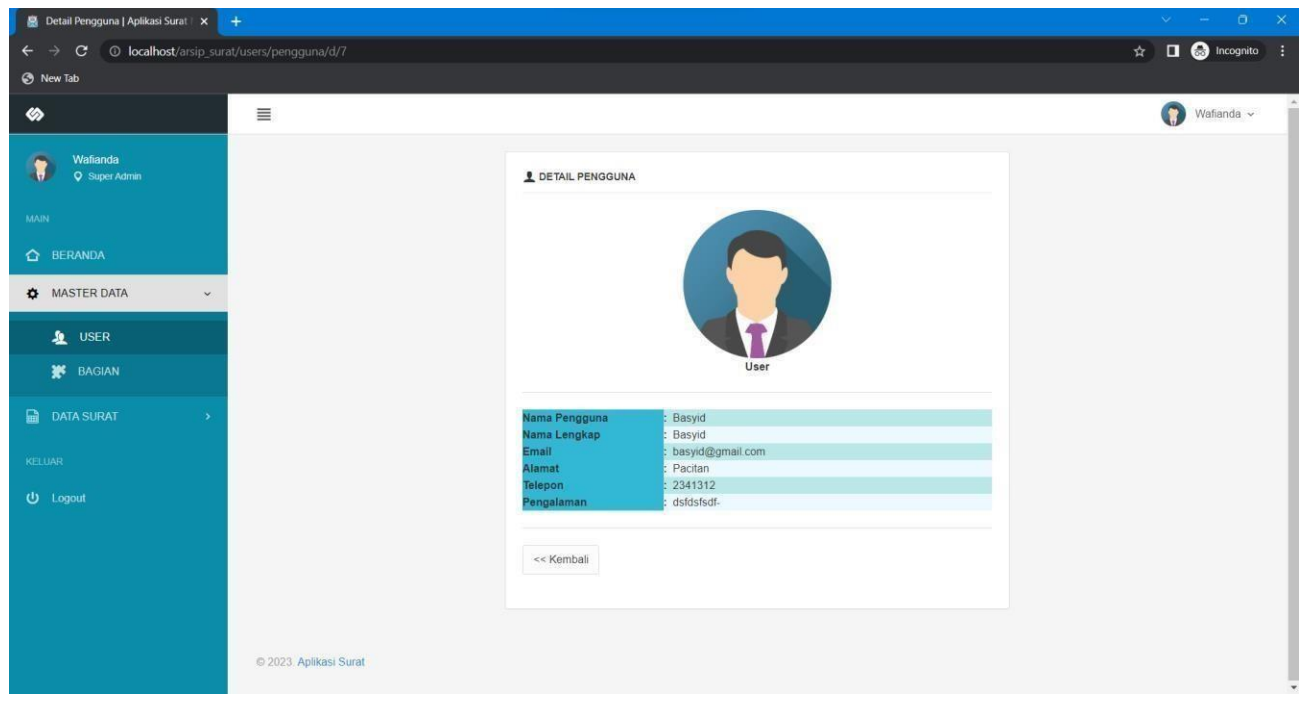

*Gambar 4. 8 Lihat Detail surat masuk.html*

```
Source code :
```

```
<body>
    <!-- Main navbar -->
    <div class="navbar navbar-default header-highlight">
        <div class="navbar-header">
            <a class="navbar-brand" href=""><img
src="assets/images/logo_icon_light.png" alt=""></a>
            <ul class="nav navbar-nav visible-xs-block">
                <li><a data-toggle="collapse" data-target="#navbar-
mobile"><i class="icon-tree5"></i></a></li>
                <li><a class="sidebar-mobile-main-toggle"><i class="icon-
paragraph-justify3"></i></a></li>
            \langle \rangleul>
        </div>
        <div class="navbar-collapse collapse" id="navbar-mobile">
            <ul class="nav navbar-nav">
```

```
<li><a class="sidebar-control sidebar-main-toggle hidden-
xs"><i class="icon-paragraph-justify3"></i></a></li>
            \langle \text{UL} \rangle<ul class="nav navbar-nav navbar-right">
                 <li class="dropdown dropdown-user">
                     <a class="dropdown-toggle" data-toggle="dropdown">
                         <img src="foto/default.png" alt="">
                         <span>bungukl</span>
                         <i class="caret"></i>
                     \langlea>
                     <ul class="dropdown-menu dropdown-menu-right">
                         <li><a href="users/profile"><i class="icon-
user"></i> Profile</a></li>
                         <li class="divider"></li>
                         <li><a href="web/logout"><i class="icon-
switch2"></i> Logout</a></li>
                     \langle \rangleul>
                 \langle/li>
            \langle/ul>
        </div>
    </div>
    <!-- /main navbar -->
    <!-- Page container -->
    <div class="page-container">
        <!-- Page content -->
        <div class="page-content">
            <!-- Main sidebar -->
             <div class="sidebar sidebar-main">
                 <div class="sidebar-content">
                     <!-- User menu -->
                     <div class="sidebar-user">
                         <div class="category-content">
                              <div class="media">
                                  <a href="users/profile" class="media-
left"><img src="foto/default.png" class="img-circle img-sm" alt=""></a>
                                  <div class="media-body">
```
semibold"></span> muted"> small"></i> visible"> <span class="media-heading text- <div class="text-size-mini text- <i class="icon-pin text-size- </div> </div> </div> </div> </div> <!-- /user menu --> <!-- Main navigation --> <div class="sidebar-category sidebar-category- <div class="category-content no-padding"> <ul class="navigation navigation-main navigation-accordion"> <!-- Main --> <li class="navigationheader"><span>Main</span> <i class="icon-menu" title="Main pages"></i></li> <li><a href=""><i class="icon-home4"></i> <span>BERANDA</span></a></li> <span>MASTER DATA</span></a> <li> <a href="#"><i class="icon-gear"></i> <ul> <li><a href="users/pengguna"><i class="icon-users"></i> USER</a></li> <li><a href="users/bagian"><i class="icon-puzzle3"></i> BAGIAN</a></li> <!-- <li class="<?php if (\$sub\_menu == "ns") { echo 'active';}?>"><a href="users/ns"><i class="icon-cube"></i> Nomor Surat</a></li> -->  $\langle \rangle$ ul $\rangle$ 

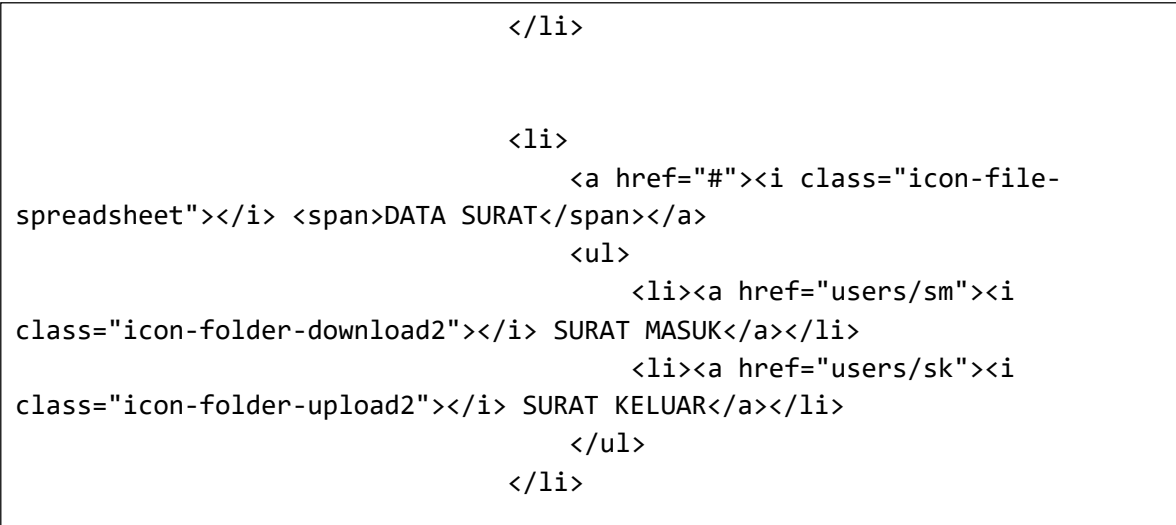

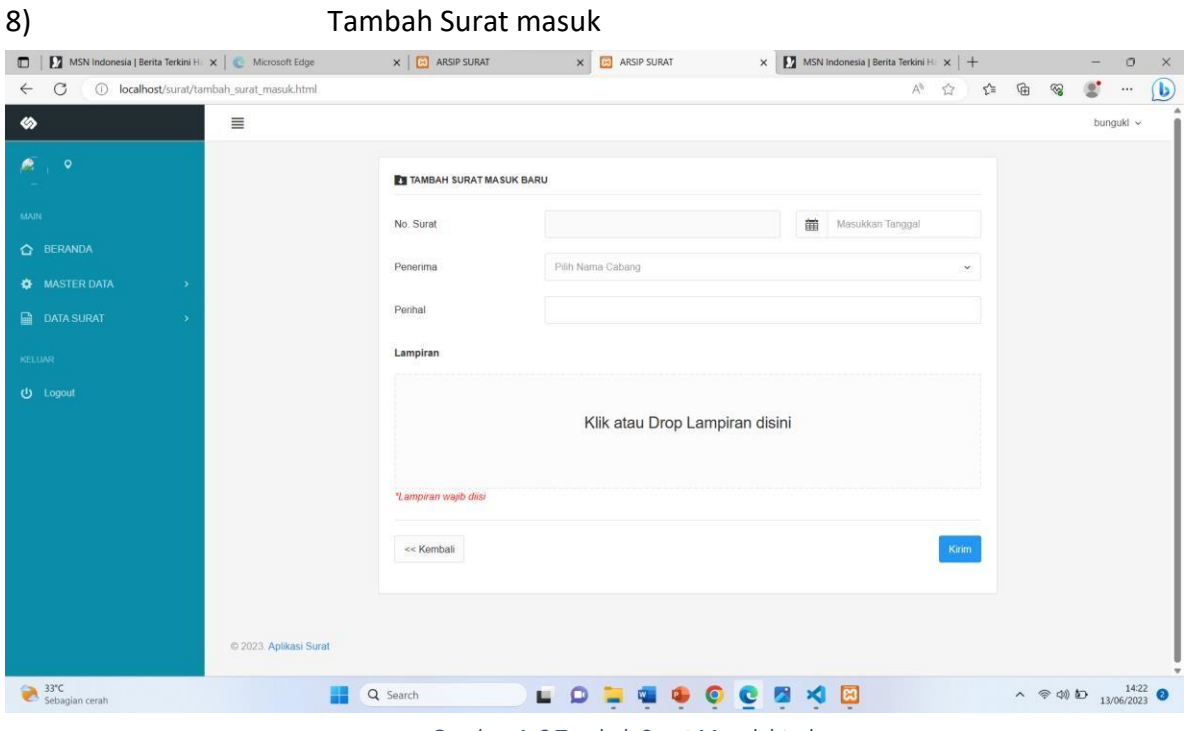

*Gambar 4. 8 Tambah Surat Masuk.html*

Source code :

```
<body>
    <!-- Main navbar -->
    <div class="navbar navbar-default header-highlight">
        <div class="navbar-header">
            <a class="navbar-brand" href=""><img
src="assets/images/logo_icon_light.png" alt=""></a>
            <ul class="nav navbar-nav visible-xs-block">
                 <li><a data-toggle="collapse" data-target="#navbar-
mobile"><i class="icon-tree5"></i></a></li>
                 <li><a class="sidebar-mobile-main-toggle"><i class="icon-
paragraph-justify3"></i></a></li>
            \langle/ul>
        </div>
        <div class="navbar-collapse collapse" id="navbar-mobile">
            <ul class="nav navbar-nav">
                 <li><a class="sidebar-control sidebar-main-toggle hidden-
xs"><i class="icon-paragraph-justify3"></i></a></li>
            \langle/ul>
            <ul class="nav navbar-nav navbar-right">
                 <li class="dropdown dropdown-user">
                     <a class="dropdown-toggle" data-toggle="dropdown">
                         <img src="foto/default.png" alt="">
                         <span>bungukl</span>
                         <i class="caret"></i>
                     \langlea>
                     <ul class="dropdown-menu dropdown-menu-right">
                         <li><a href="users/profile"><i class="icon-
user"></i> Profile</a></li>
                         <li class="divider"></li>
                         <li><a href="web/logout"><i class="icon-
switch2"></i> Logout</a></li>
                     \langle \text{u1} \rangle\langle/li>
            \langle/ul>
        </div>
    </div>
    <!-- /main navbar -->
```

```
<!-- Page container -->
    <div class="page-container">
        <!-- Page content -->
        <div class="page-content">
            <!-- Main sidebar -->
            <div class="sidebar sidebar-main">
                <div class="sidebar-content">
                    <!-- User menu -->
                    <div class="sidebar-user">
                        <div class="category-content">
                            <div class="media">
                                <a href="users/profile" class="media-
left"><img src="foto/default.png" class="img-circle img-sm" alt=""></a>
                                <div class="media-body">
                                    <span class="media-heading text-
semibold"></span>
                                    <div class="text-size-mini text-
muted">
                                        <i class="icon-pin text-size-
small"></i>
                                    </div>
                                </div>
                            </div>
                        </div>
                    </div>
                    <!-- /user menu -->
                    <!-- Main navigation -->
                    <div class="sidebar-category sidebar-category-
visible">
                        <div class="category-content no-padding">
                            <ul class="navigation navigation-main
navigation-accordion">
                                <!-- Main -->
```
<li class="navigationheader"><span>Main</span> <i class="icon-menu" title="Main pages"></i></li> <li><a href=""><i class="icon-home4"></i> <span>BERANDA</span></a></li> <span>MASTER DATA</span></a>  $\langle$ li $\rangle$ <a href="#"><i class="icon-gear"></i> <ul> <li><a href="users/pengguna"><i class="icon-users"></i> USER</a></li> <li><a href="users/bagian"><i class="icon-puzzle3"></i> BAGIAN</a></li> <!-- <li class="<?php if (\$sub\_menu == "ns") { echo 'active';}?>"><a href="users/ns"><i class="icon-cube"></i> Nomor Surat</a></li> -->  $\langle \text{UL} \rangle$  $\langle$ /li $\rangle$ <li> <a href="#"><i class="icon-filespreadsheet"></i> <span>DATA SURAT</span></a> <ul> <li><a href="users/sm"><i class="icon-folder-download2"></i>SURAT MASUK</a></li> <li><a href="users/sk"><i class="icon-folder-upload2"></i> SURAT KELUAR</a></li>  $\langle \text{UL} \rangle$  $\langle$ /li> <!-- /main --> <!-- Logout --> <li class="navigationheader"><span>KELUAR</span> <i class="icon-menu" title="Forms"></i></li> <li><a href="web/logout"><i class="iconswitch2"></i> <span>Logout </span></a></li>

```
56
```

```
<!-- /logout -->
                   \langle \text{u1} \rangle</div>
         </div>
         <!-- /main navigation -->
    </div>
</div>
<!-- /main sidebar -->
```
b. Penguji Sistem

Pada tabel 4.1 pengujian fungsi dasar Sistem yaitu suatu sistem yang bertujuan untuk mengetahui fungsionalitas dari suatu elemen sistem yang terdapat di dalam halaman sistem untuk terhidar dari bugatau error saat digunakan. Dan berikut pengujian fungsi dasar sistem

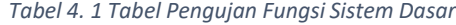

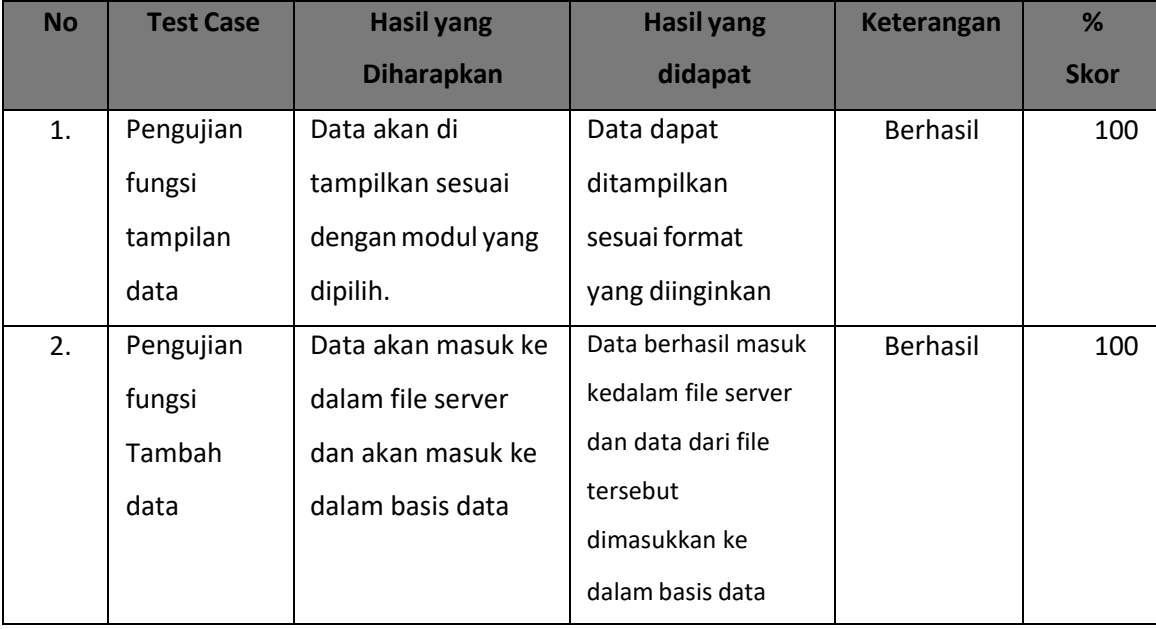

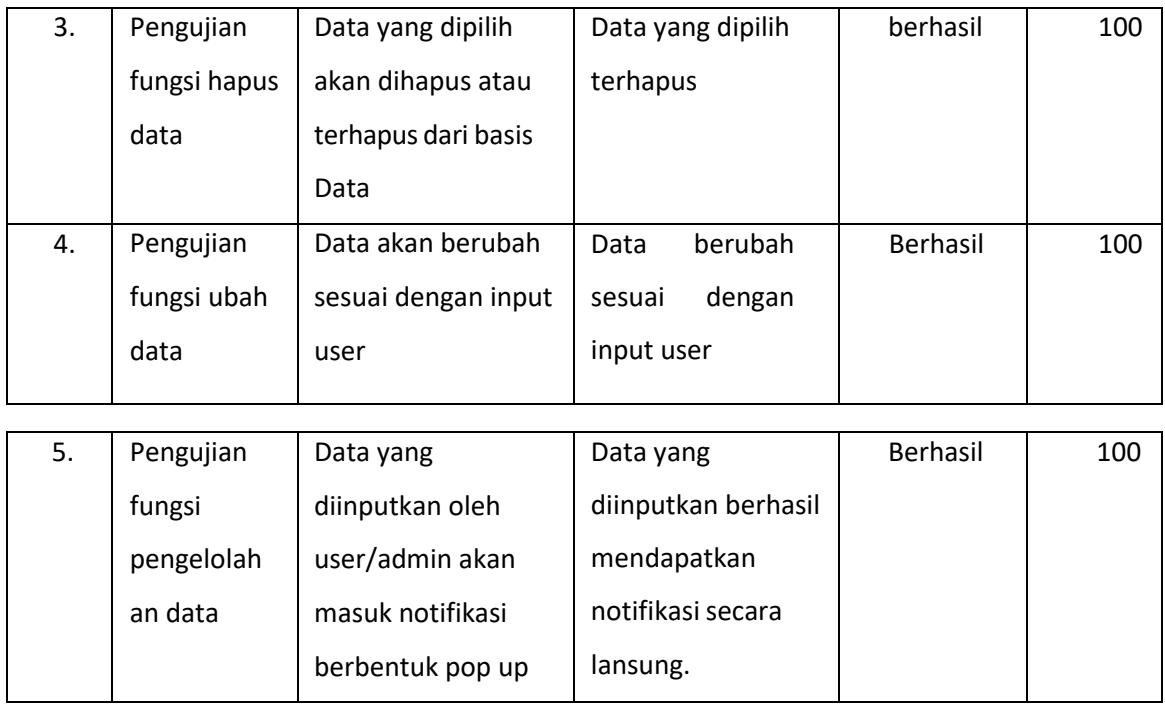

# **BAB V**

# **PENUTUP**

# **A. Kesimpulan**

Berdasarkan dari pembahasan tersebut maka dapat diambil kesimpulan bahwasanya sistem arsip surat dirancang mampu membantu Polresta Yogyakarta dalam menyimpan surat secara online melalui website tersebut.

# **B. Saran**

Dalam pembuatan website arsip surat Polresta Yogyakarta ini dapat dikatakan belum sepenuhnya sempurna. Penulis menyadari bahwa sistem yang telah selesai dibangun ini harus dilakukan pengembangan lebih lanjut lagi. Sistem ini juga perlu perawatan dengan cara adanya pengecekan rutin setiap data yang disimpan, perangkat lunak dan perangkat keras yang digunakan.

#### **LAMPIRAN**

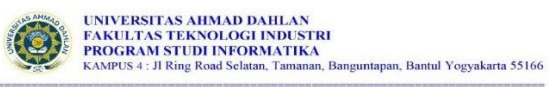

Nomor : PS18/041/D.34/IX/2022<br>Hal : Permohonan Izin Melaksanakan Praktik Magang

24 September 2022

Kepada Yth. Kapolresta Yogyakarta Polresta Yogyakarta Jl. Reksobayan No.1, Ngupasan, Kec. Gondomanan, Kota Yogyakarta, Daerah Istimewa Yogyakarta

55122

Dengan hormat,

Dalam rangka Dalam rangka memberikan kesempatan kepada mahasiswa dalam mengimplementasikan disiplin ilmu yang diperoleh di bangku kuliah dengan keadaan sebenarnya, Ketua Program Studi S1 Informatika mengajukan permohonan

Adapun data mahasiswa sebagai berikut

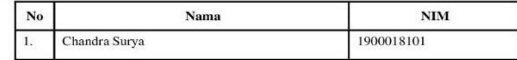

Program Studi  $\,$ : S1 Informatika Fakultas

: Teknologi Industri

Sebagai bahan pertimbangan Bapak/Ibu kami sampaikan bahwa sebagai konsekuensinya, mahasiswa yang bersangkutan bersedia memenuhi persyaratan administratif yang diperlukan. Atas perhatian dan kerjasama Bapak/Ibu, kami sampaikan terima kasih

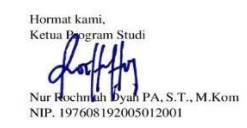

#### FORM PENILAIAN PEMBIMBING LAPANGAN

Yang bertanda tangan di bawah ini : Nama : AIPDA Adi Purwanto Jabatan : Anggota

Sebagai Pembimbing Lapangan Praktik Magang:<br>Nama : Chandra Surya  $: 1900018101$ **NIM** 

Setelah Mengikuti pelaksanaan Praktik Magang mahasiswa tersebut, memberikan nilai sebagai berikut:

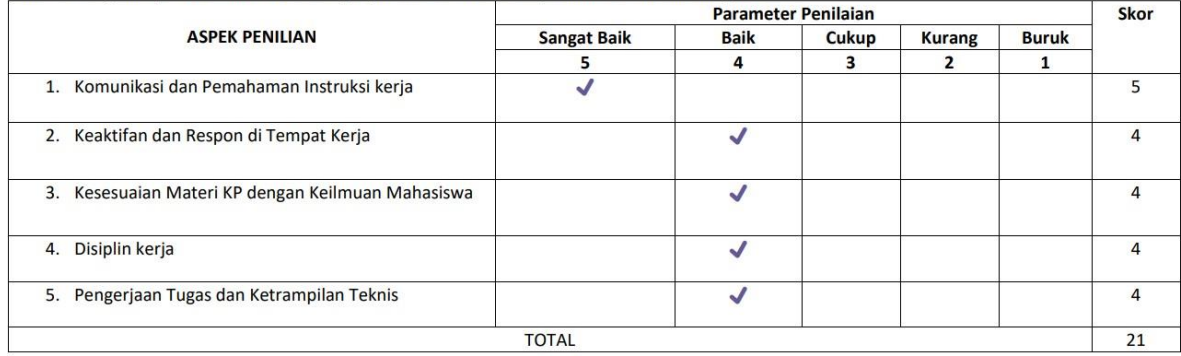

Yogyakarta, 29 Desember2022 Pembimbing Lapangan\*

∖Ի

\*Pengesahan lapangan harus ditandatangani dan dibubuhi cap

(AIPDA Adi Purwanto)

# LOG BOOK PRAKTIK MAGANG MAHASISWA PROGRAM<br>STUDI S1 INFORMATIKA T.A 2022 / 2023

 $: 1900018100031$ Nim Nama Mahasiswa Judul Praktik Magang<br>Dosen Pembimbing<br>Pembimbing Lapangan : AIPDA Ari Purwanto

Petunjuk Pengisian Log Book<br>1. Log book di isi per minggu<br>2. Log book ditulis tangan<br>3. Setiap kegiatan di paraf oleh pembimbing lapangan/ dosen pembimbing Praktik Magang<br>4. Log book per minggu di paraf oleh dosen pengampu

#### Logbook Minggu 4 sd 7 (sebelum UTS)

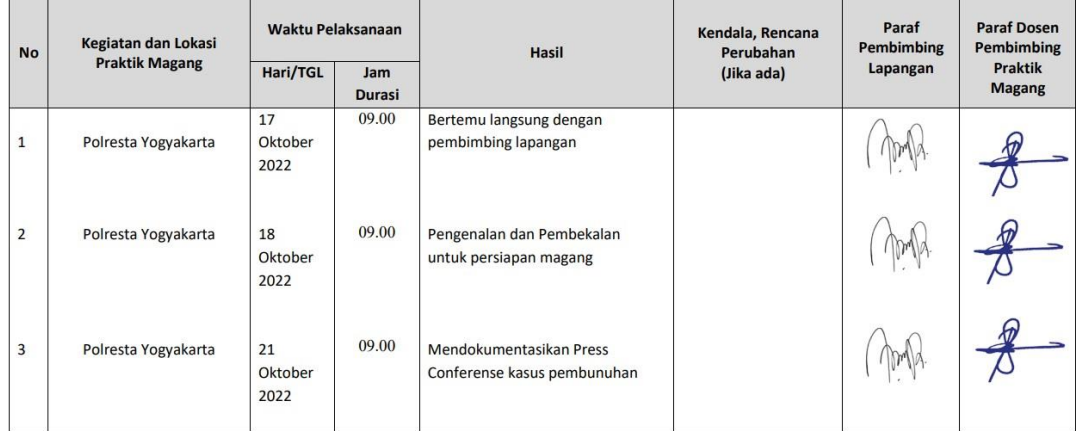

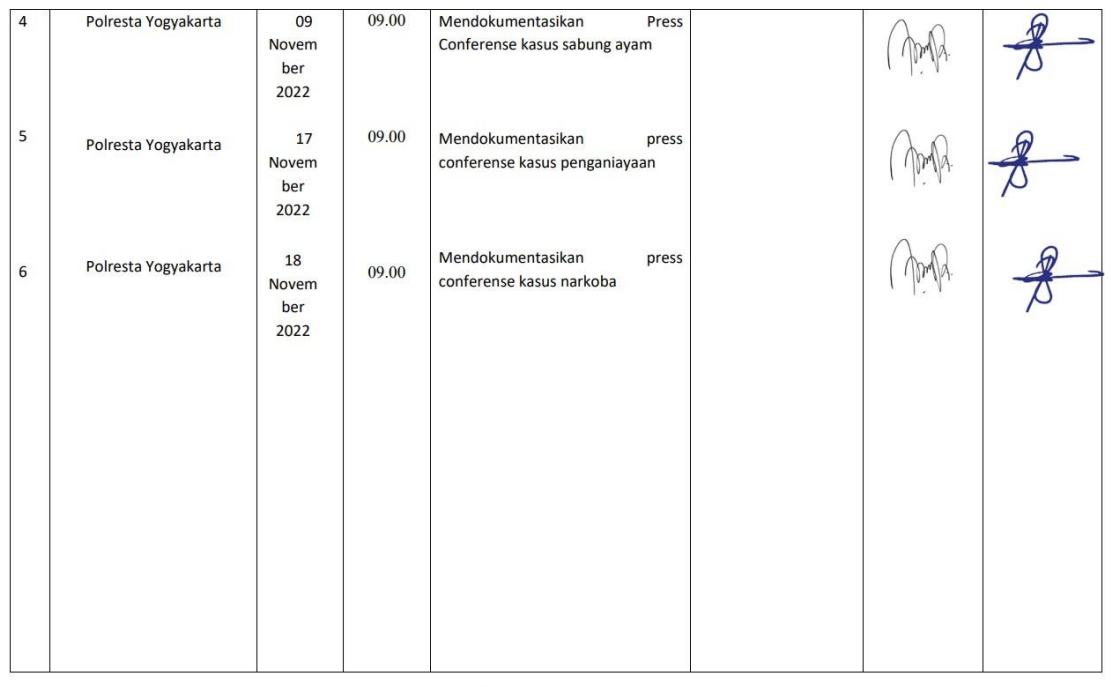

Catatan Pembimbing Lapangan/Dosen Pembimbing Praktik Magang / Dosen Pengampu Kelas Praktik Magang:

Dosen Pengampu Kelas Praktik Magang 5 (Ir. Nuril Anwar, S.T., M.Kom.)

Yogyakarta, 20 November 2022

Mahasiswa

(Chandra Surya Negarawan)

#### **LOG BOOK PRAKTIK MAGANG MAHASISWA**

PROGRAM STUDI S1 INFORMATIKA, UAD T.A ...... / ......

(WAJIB DIISI DAN MASUK DALAM PENILAIAN)

: 1900018100031 Nim Nama Mahasiswa : Chandra Surya Negarawan **Judul Praktik Magang** : Pengolahan Media (website) Polresta Yogyakarta dan Pembuatan Website Arsip Surat Online Polresta Yogyakarta Dosen Pembimbing : Dr. Murinto S.SI., M.KOM. Pembimbing Lapangan : AIPDA Ari Purwanto

Petunjuk Pengisian Log Book<br>1. Log book di isi per minggu

2. Log book ditulis tangan

2. Exploremental di paraf oleh pembimbing lapangan/dosen pembimbing Praktik Magang<br>3. Log book per minggu di paraf oleh dosen pengampu kelas Praktik Magang<br>5. Jumlah bimbingan minimal 3x

#### Logbook Minggu 8 sd 10 (setelah UTS)

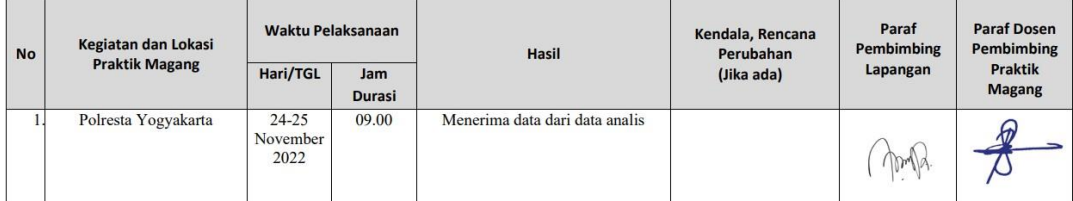

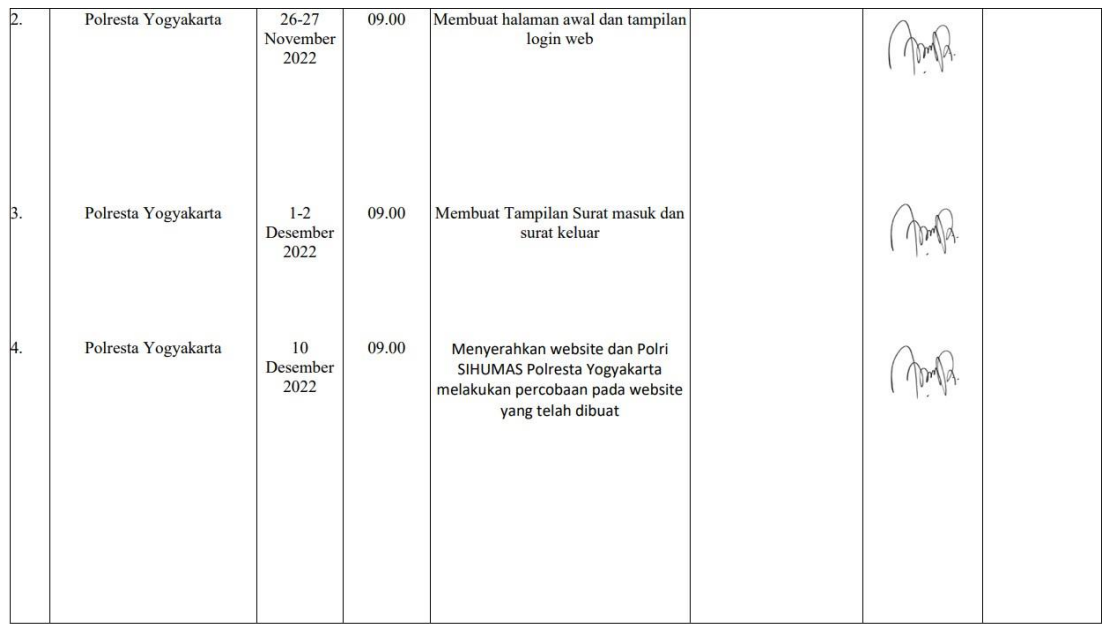

Catatan Pembimbing Lapangan/Dosen Pembimbing Praktik Magang / Dosen Pengampu Kelas Praktik Magang:

Dosen Pengampu Kelas Praktik Magang 5 (Ir. Nuril Anwar, S.T., M.Kom.)

Yogyakarta, 15 Desember 2022

Mahasiswa

 $R_{\rm{L}}$ 

(Chandra Surya Negarawan)

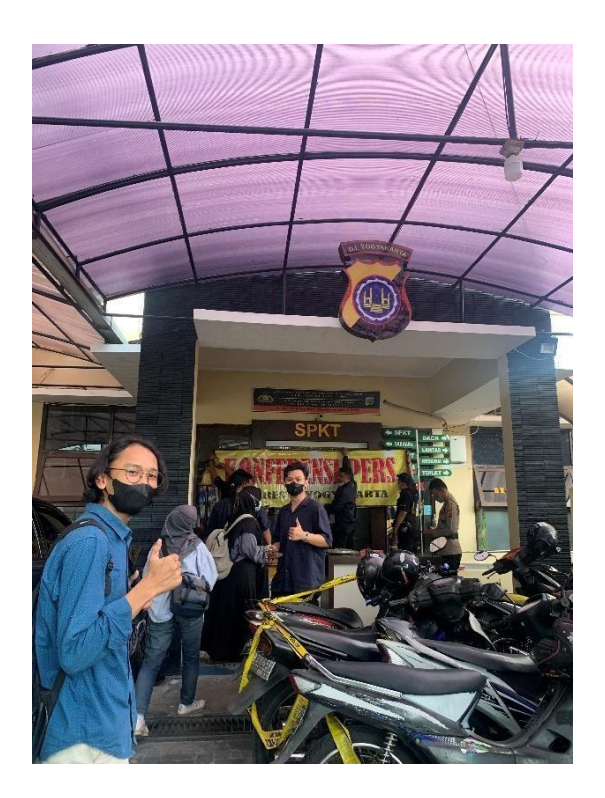

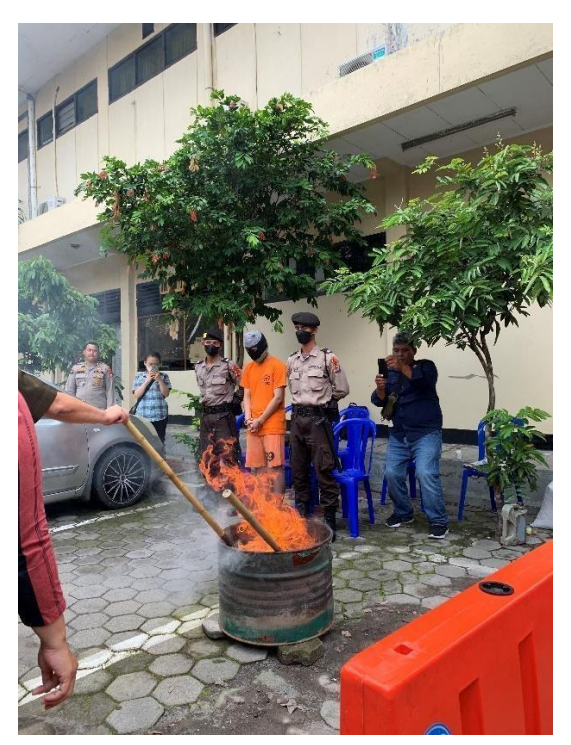

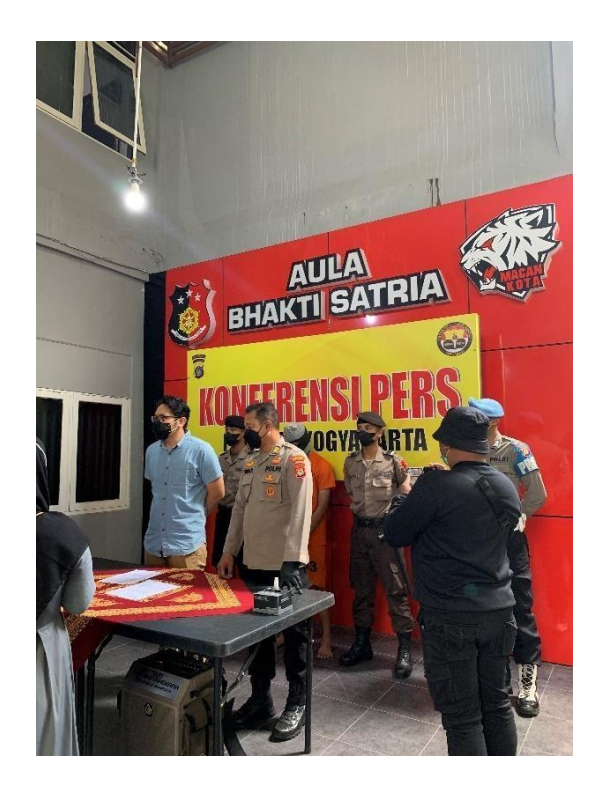

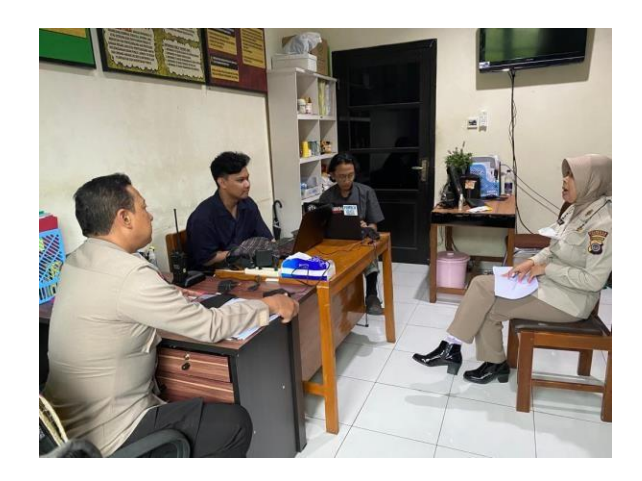